# 南無ちゃんのブログ 2022年3月

## 目次

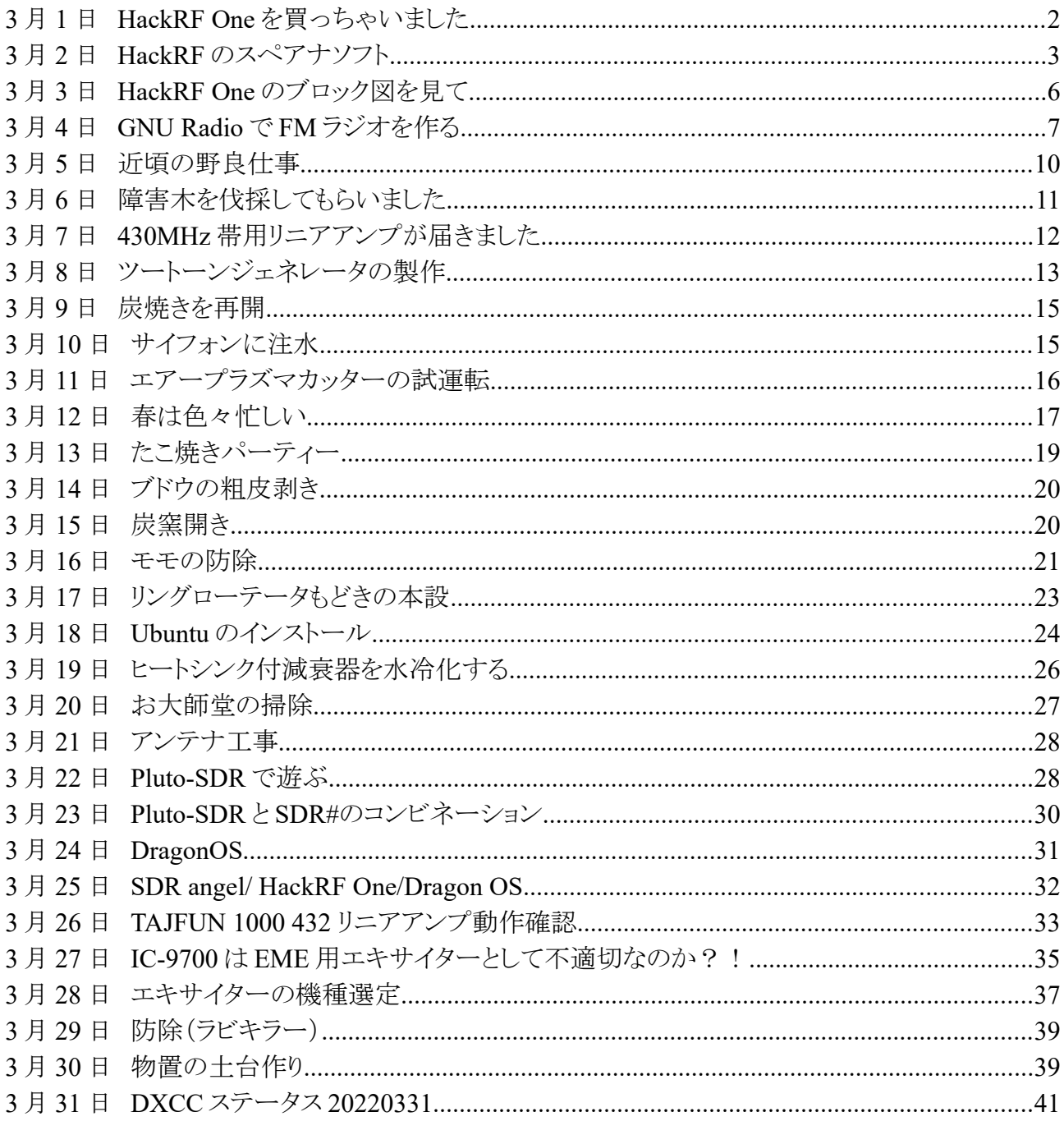

## **3** 月 **1** 日 **HackRF One** を買っちゃいました

1 月程前に各種 SDR(ハードウェア)を調査した時に、送信可能なもので比較的安価なものとし て HackRF One を候補に上げていましたが、遂に買っちゃいました。

HackRF One はハードウェアながらオープンソースなので、回路図などが公開されていることも あって、安価なクローンもありますが、本家のものを秋月電子で購入し

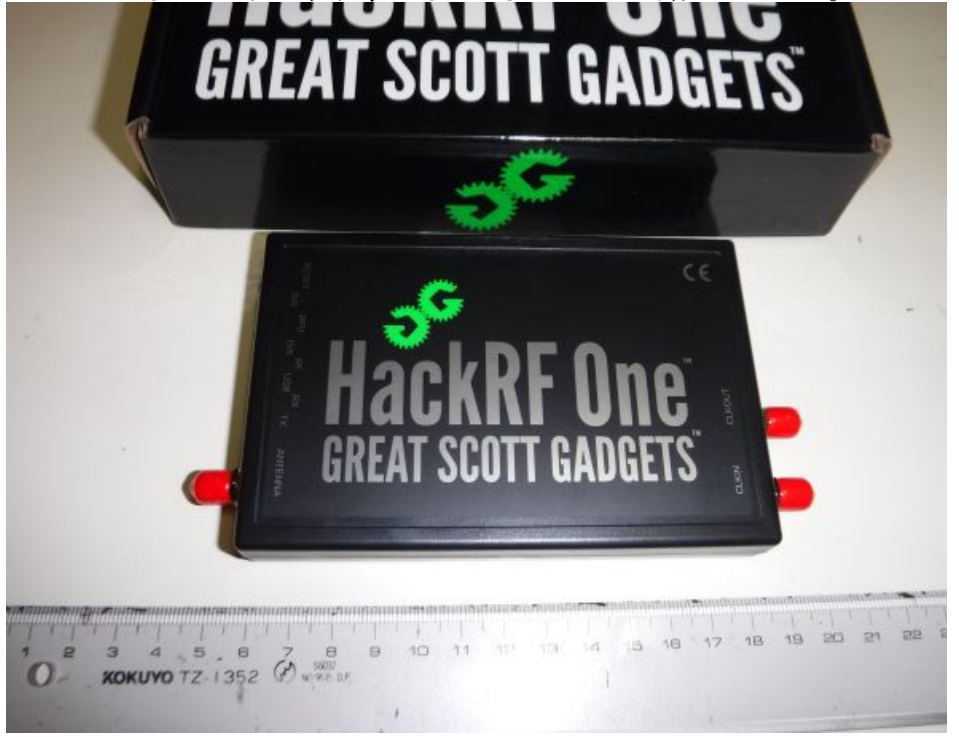

HackRF One を購入した目的は、GNU Radio を体験してみたいと思ったからですが、その前に 出来合いの SDR アプリのうちの幾つかを試してみました。

#### 1)HDSDR v2.80

SDR としてはポピュラーなアプリです。Lo と Tune の 2 つの周波数ダイヤルにあまり馴染めない のと LNA や VGA のゲイン調整ができないようなので難ありです。

#### 2)SDR Console V3.0.26

 以前 AFE822xSDR-VHFx2 で MAP65 を使いたくて試したアプリです。LNA や VGA のゲイン調 整もできるし、スペクトル表示が美しくて気に入っているのですが、FM 放送は BC-FM というモード で受信できるのですが、自動的にステレオになります。我が家のような電波が弱いところでは、これ が問題で、ヒスノイズが耳に付きます。

#### 3)AIRSPY SDR# Studio v1.0.0.1845

LNA や VGA のゲイン調整ができて、FM 放送をモノラルで聴くことができます。シンプルなパネ ルでスペクトル表示も美しく、3 つのうちでは一番良いと思っています。

 インストール後に受信できなくて焦りましたが、歯車マークを左クリックして HackRF Controller パ ネルを開いてみると、LAN と VGA のゲインが共にゼロになっていたからでした。

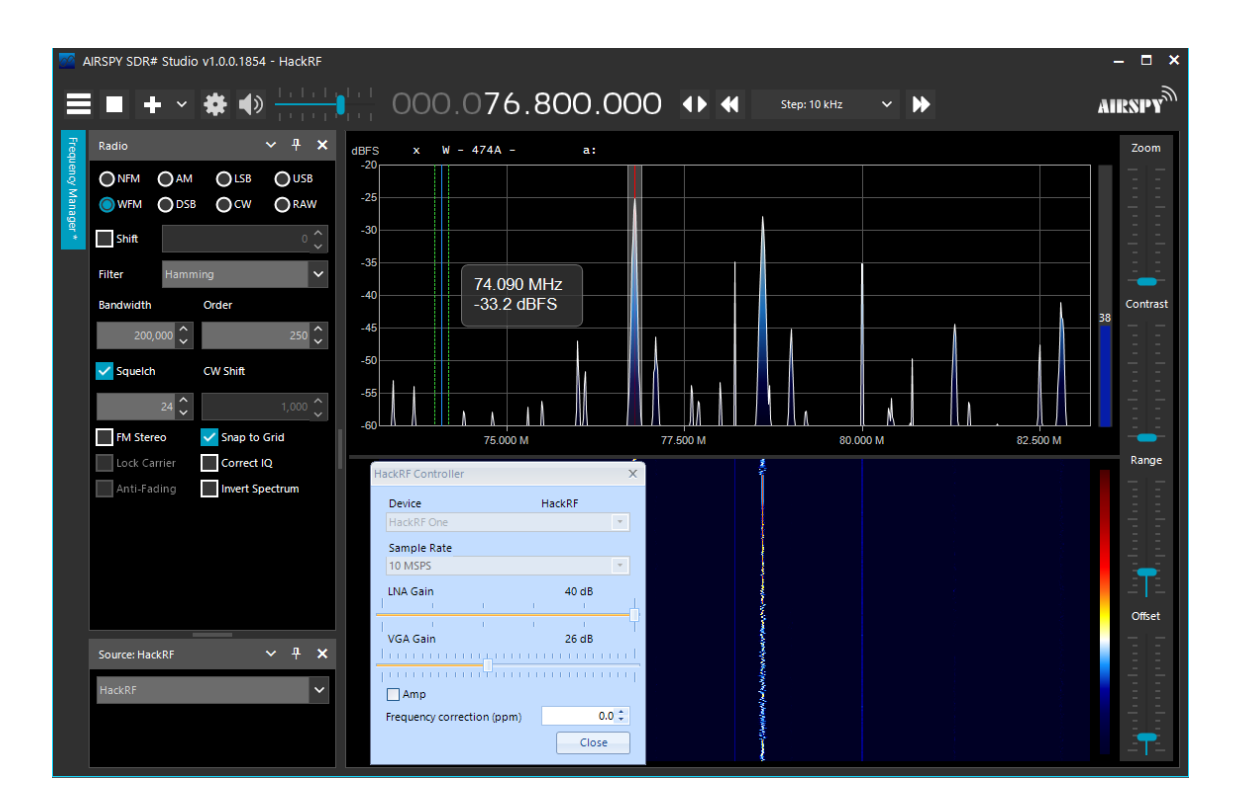

 同じハードウェアを使っていても、SDR ソフトによって感度や音質などが色々違うことが分かりま した。

### **3** 月 **2** 日 **HackRF** のスペアナソフト

HackRF は 1MHz から 6000MHz という広い周波数範囲をカバーすることができるので、スペア ナとして機能するようなアプリが有ってもだろうなと思っていましたら、やはりありました。

hackrf spectrum\_analyzer というスペアナアプリを試してみました。インストーラは無く、zip ファイ ルをダウンロードして展開するだけです。とは言え、Windows PowerShell から、長い名前のコマン ドを入力する必要があるので、それだけでも大変です。

PowerShell を開いて、zip ファイルを展開したディレクトリに移動

し、.\hackrf\_sweep\_spectrum\_analyzer\_windows.cmd と入力すれば起動します。

 が、しかし、この前に java がインストールされていなければなりません。PowerShell から java -version と入力すれば、インストールされて否かがわかります。java がインストールされているかどう かは、start ボタンから Java というタグがあるかどうかにより判別できますが、仮に Java がインストー ルされているように見えても、PowerShell から、java-version と入力してもだめだったら、環境変数 JAVA\_HOME を設定する必要がありました。

というわけで、簡単そうで結構苦労しました。

起動直後は start:2400MHz、stop:2500MHz となっていて、WiFi などの 2.4GHz 帯をモニタするこ とを意識しているようです。1 月 31 日のブログと同じように、FM 放送帯のスペクトルを表示してみ ました。 マーカーはありませんが、クロスヘアカーソルで周波数と信号レベルを確認することがで きます。

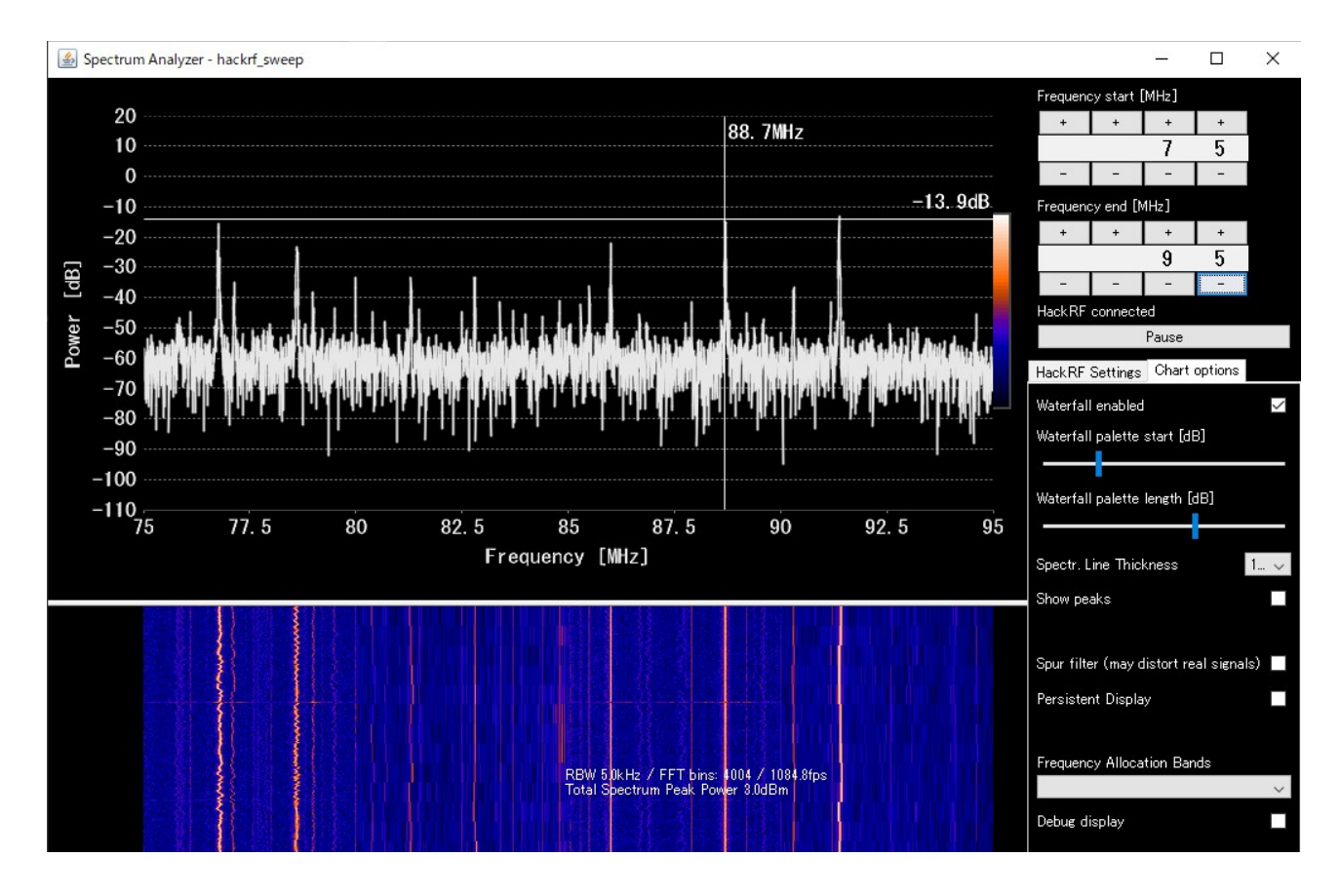

 このソフトは、FM 放送帯とかじゃなくて、より広帯域のスペクトルを表示できるようになっているの で、100MHz から 5.5GHz までをスイープしてみました。ちなみに、アンテナ端子には、小型のディ スコーンアンテナを接続しました。その時の画像を以下に示します。何が信号で何が雑音なのか 良く分からないですね~!  $\vee$ 

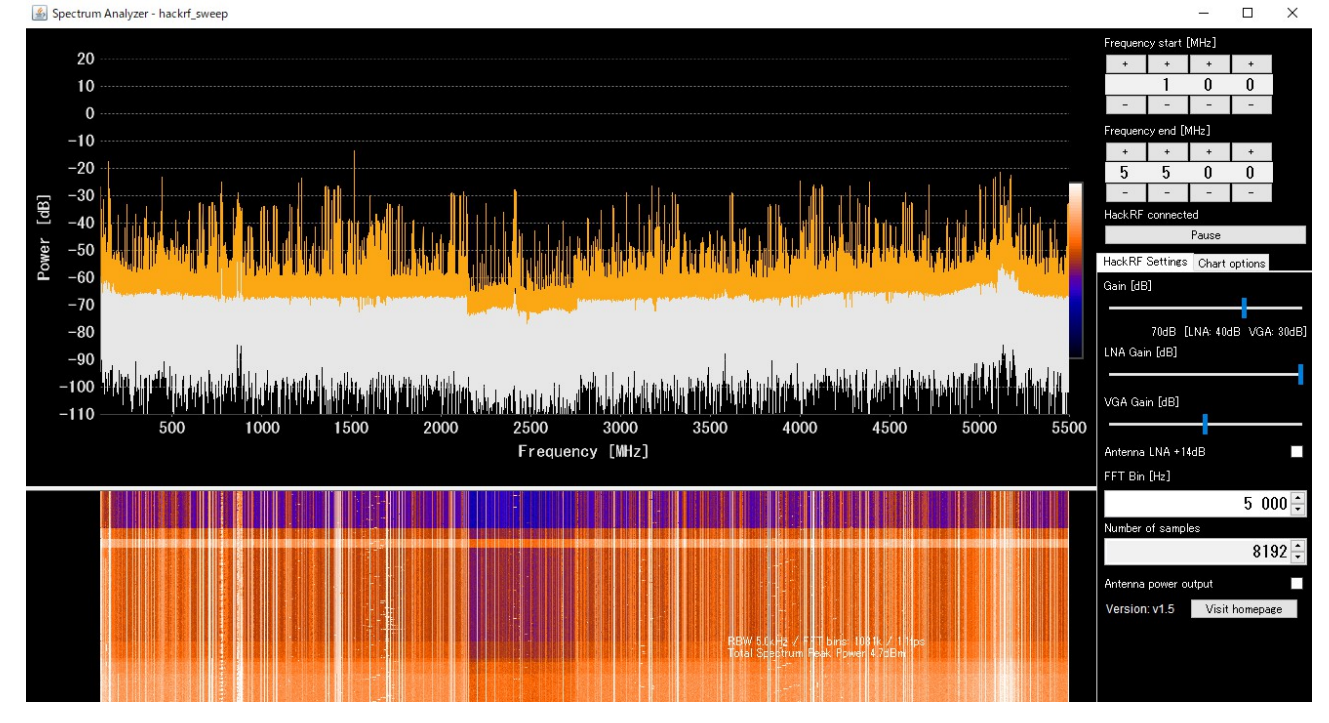

2.5GHz の辺りの信号レベルに段差があることが分かります。これは HackRF One に内蔵されて いるキーデバイスである RF 送受信 IC MAX2837 は「2.3GHz to 2.7GHz Wireless Broadband RF

Transceiver」という機能で、これに可変周波数のローカルオシレータからの信号を加えるヘテロダ イン方式になっていて、2.3GHz より下はアップコンバージョン、2.7GHz より上はダウンコンバー ジョンとしているようです。このため、2.3~2.7GHz はミキサーなしとなって、このような段差が生じて いるのでしょう。

比較のために、テクトロのスペアナでスイープした画像をを以下に示します。やっぱり計測器メー カのソフトと比較するのは酷だったでしょうか?!

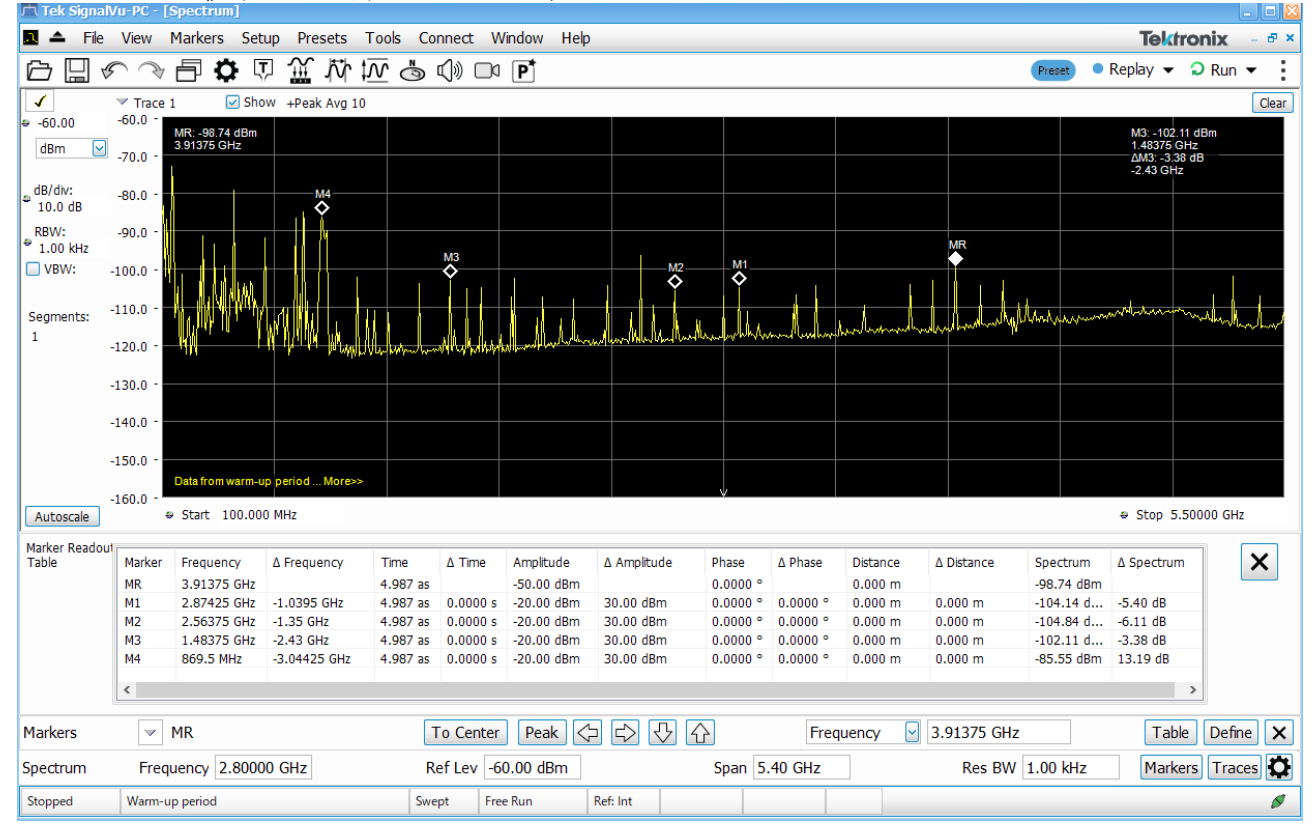

## **3** 月 **3** 日 **HackRF One** のブロック図を見て

1 週間程前から HackRF One にのめり込んでいます。HackRF One の中身を良く知りたいと思っ て回路図を解読中です。そのためには、全体の地図の役割を果たすブロック図が重要な手掛かり になります。

以下に、HackRF One のブロック図を示します。

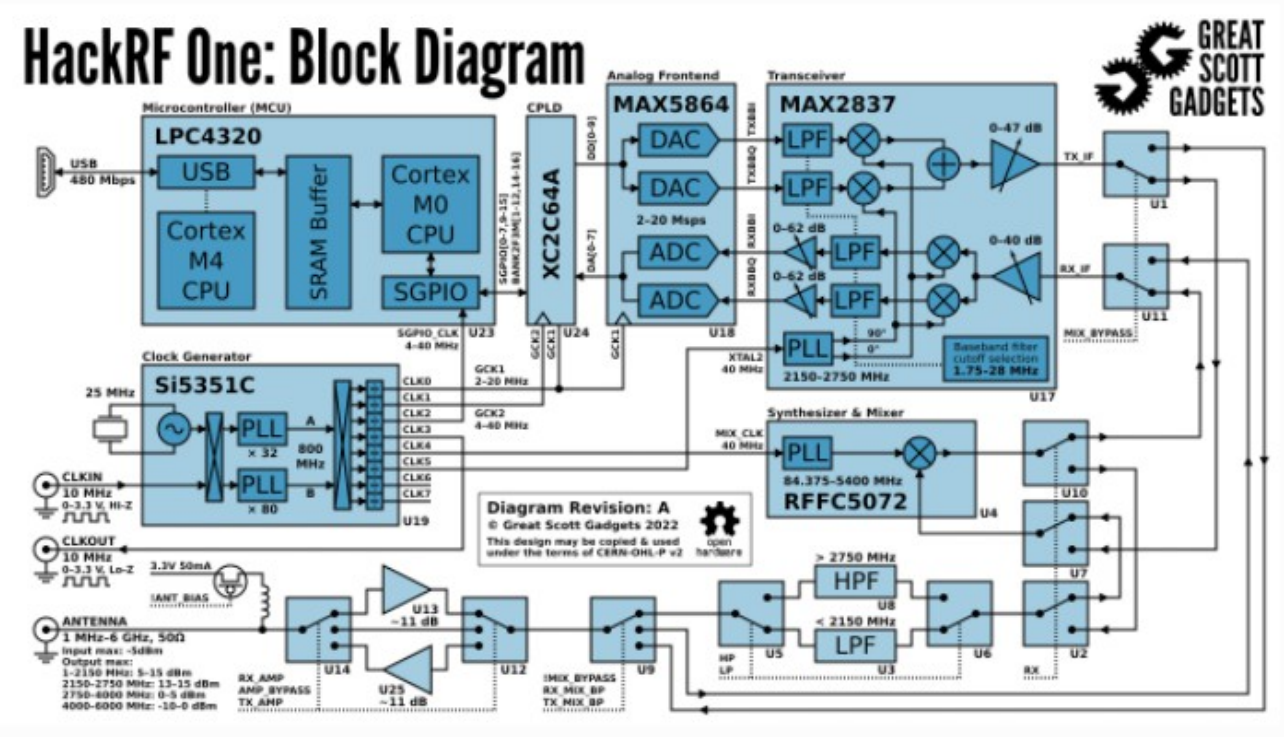

 アンテナから入力された信号は、LNA、LPF/HPF を通って、RFFC5072 に入ります。アンテナ端 子の脇に BIAS-Tee を備えており、外部に設置したプリアンプに電源(3.3V 50mA max)を供給す ることができます。

RFFC5072 は、発振周波数 84.375MHz~5400MHz の PLL とミキサーにより構成されていて、送 受信兼用になっています。RFFC5072 は、局発とミキサーの機能ブロックであり、いわばクリコンの ようなものです。この後、2350MHz~2750MHz をカバーするトランシーバである MAX2837 に接 続されています。沢山の RF スイッチが連動して、送受切替えおよび 3 つのバンド切替えができる ようになっています。3 つのバンドとは、① 2350MHz 以下、② 2350MHz~2750MH z、 ③ 2750MHz 以上の 3 つです。

MAX2837 のデータシートをダウンロードして目を通してみましたが、詳細な動作を理解するのは 難しそうですが、大まかな信号の流れは理解できたつもりです。この IC は、WiMAX 用に設計さ れた IC のようです。送受信用に 2 組の IQ 変調器を持っていて、内蔵された PLL で 2350MHz~ 2750MHz の 400MHz をカバーします。送受信用の 2 組の I および Q 信号はアナログ信号で、 MAX5864 に接続されます。

MAX5864 は、2 組の 8 ビット分解能の ADC と DAC を持っていて、2~20MHz のサンプリング レートで動作します。MAX5864 のデジタル側の信号は、XC2C64A(Xilinx 製 CPLD)に接続され ます。CPLD から LPC4320(MCU=マイコン)を経由して USB でパソコンなどに接続できるように なっています。

HackRF One はオープンソースなので、LPC4320(マイコン)や CPLD のソースコードが公開され ています。これを元に、自分流の(オリジナルな)使い方をすることもできますが、かなり高度な知 識が必要そうなので、私にはちょっと無理かなぁ・・・?!

HackRF One をターゲットにした SDR ソフトや GNU Radio などは、既存のファームウェアを前提 としているので、ファームウェアを自作する場合を除き、それほど内部のハードウェアについて知ら なくても良いのかもしれません。

余談ですが、RFFC5072 というミキサー IC のデータシートをダウンロードしようとしてネットで探し ていたところ、Qorvo という初めて見るメーカのホームページに QPD1026L という 430MHz 帯用の GaN トランジスターを見つけました。

概要は次のようなものです。 1300 Watt, 65 Volt, 420 - 450 MHz GaN RF Input-Matched Transistor Frequency Range: 420 - 450 MHz Output Power (P3dB): 1318 W at 440 MHz Linear Gain: 25.9 dB at 440 MHz

QPD1026LEVB1 というエバボード(RF Evaluation Board from Qorvo)が用意されていて、Buy Online を見ると 780 ドルでした。432MHz 帯用のリニアアンプに如何でしょうか?

## **3** 月 **4** 日 **GNU Radio** で **FM** ラジオを作る

念願の GNU Radio をひとまずインストールして、色んな記事や動画を見ながら、手始めに FM ラ ジオを作りました。

主に参考にしたのは、次の記事と、動画です。 1)GNU Radio で遊ぶ超高速ディジタル無線スタータキット

2)Software Defined Radio with HackRF, Lesson 1(動画)

GNU Radio の本流のディストリビューションは Ubuntu だけのようで、Windows 用のものはいずれ も非公式なモノらしいのですが、わざわざ Linux(OS)からインストールするのは面倒だったので、 次の 3 つの Windows 用のディストリビューションを試しました。

1) Geof Nieboer's installer GR3.7

2) Radioconda installer 2022.02.07

3) Geof Nieboer's installer GR3.8

何で色々試したかというと、いずれの版も動画や記事とは、モジュール一覧から参照できるモ ジュールが異なるように見えたからです。初めてなので、分からないことがだらけででもあり、できる だけお手本を忠実に再現したかったのですが、それは叶いませんでした。

結局、希望するモジュールを探す時は、虫眼鏡ボタンを押して、例えば「gui]などのキーワードを 入力して検索すれば良いということが分かりました。ただし、ディストリビューションによって、組み 込まれているモジュールやモジュール名が異なります。GR3.8 には WX GUI が含まれていません し、OT\_GUI\_Slider は無くなって代わりに GT\_GUI\_Range があります。

最終的に、GR3.8 を使っていますが、今思えば Radioconda-2022.02.07 には QT と WX の両方 があったような気がするので、こちらの方が良かったのかもしれません。後戻りするのは面倒なの で、試していませんけど・・・

 製作した FM ラジオのシグナルフローグラフを以下に示します。GUI のための設定などを色々試 したのでモジュールの数が増えていますが、メインストリームのシグナルフローは、HackRF One の 動画のモノとほぼ同じです。<br>File Edit View Run Tools Help

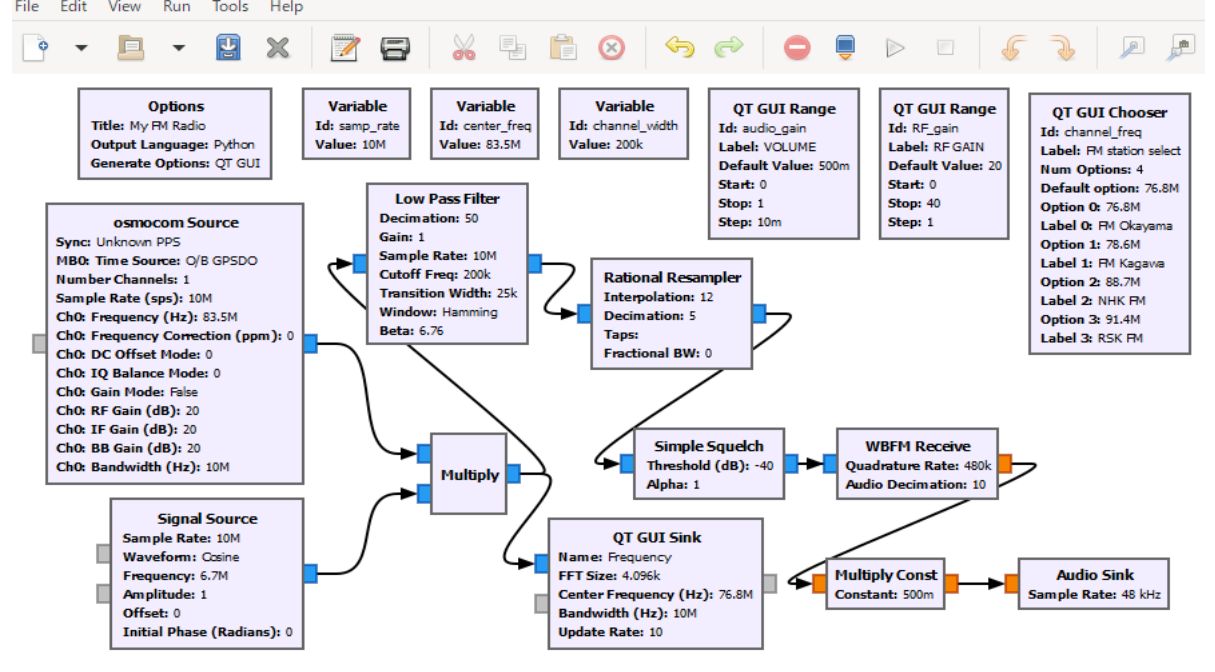

GUI(フロントパネル)を以下に示します。4 つの FM 放送局を文字通りラジオボタンで選局できる ようにしています。我が家で聴くと、FM 香川を選局すると、何処かの NHK FM と混信を起こします。 いわゆるイメージ混信を受けていると考えられるので、center\_frequency(HackRF One = osmocom Source)の周波数を色々変えてみて、83.5MHz にしました。これでも未だ若干混信があります。イ メージ周波数は、83.5+(83.5-78.6)=88.4MHz となります。

 この辺りの改善は後ほど考えるとして、今日の所は、何とか動作するようになったので良しとしま しょう。

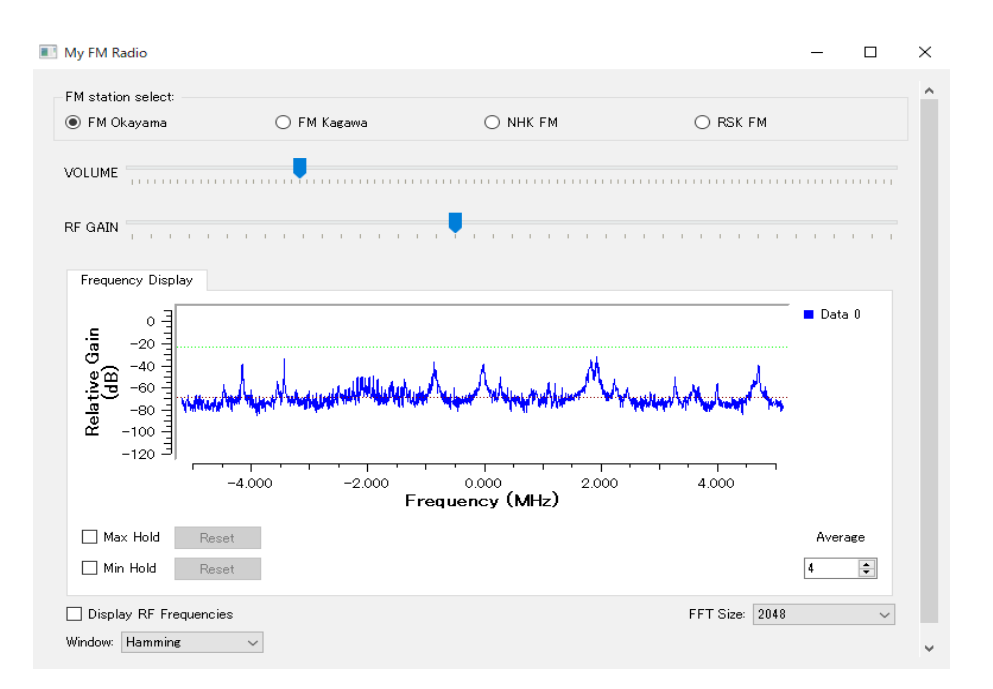

#### P.S.

 その後、色々といじって、Signal Source(局発)と Multiplyer(ミキサー)を外して、Zero-IF 周波数 にしてみました。イメージ混信を受けるのは、ミキサーを使うからだなのだ!という気づいたからで す。

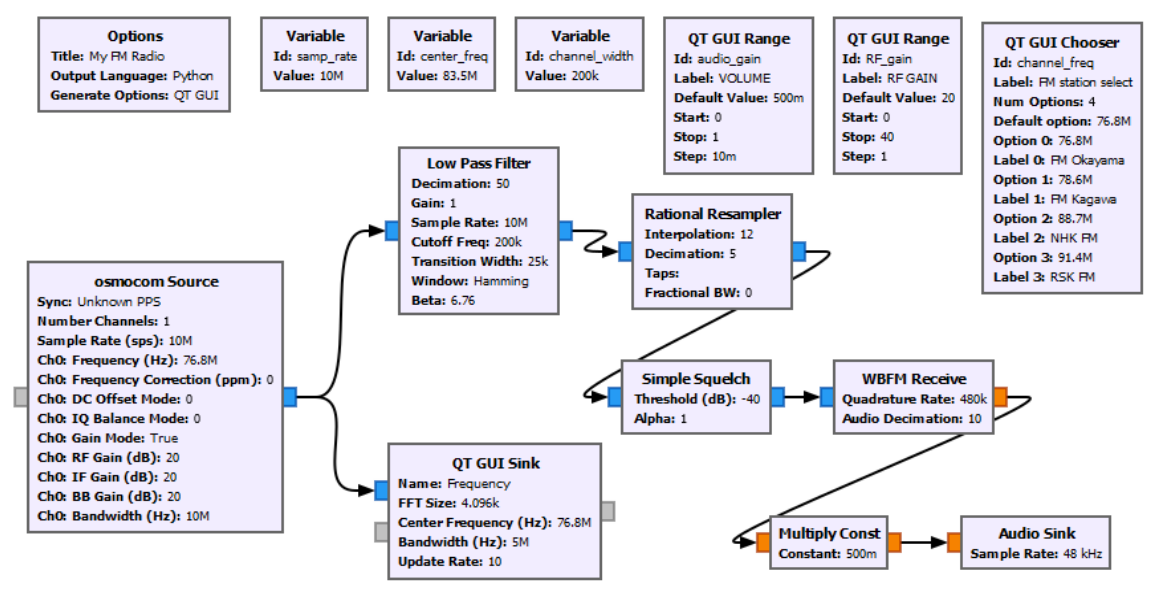

# **3** 月 **5** 日 近頃の野良仕事

 近頃はすっかり春めいてきたので、毎日のように運動を兼ねて野良仕事に出かけています。ブド ウ園で野良仕事をしていると、冬眠から目覚めたカエルたちが「きゅるきゅる」と鳴くのが聞こえます。

ブドウの剪定は終わりましたが、雑用が山のようにあります。

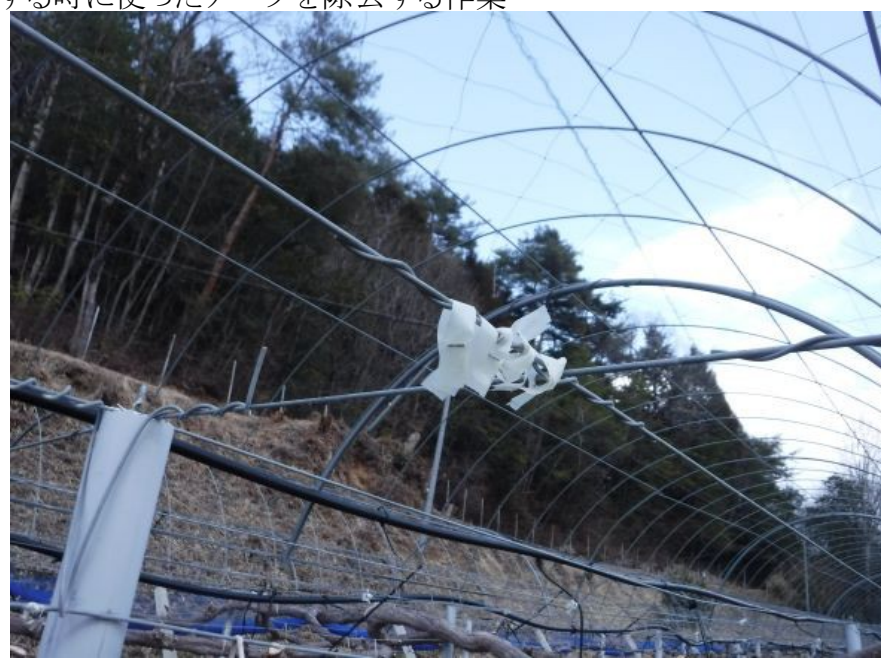

①新梢を誘引する時に使ったテープを除去する作業

②剪定の時に大きく切り込んだ箇所に融合剤を塗る作業

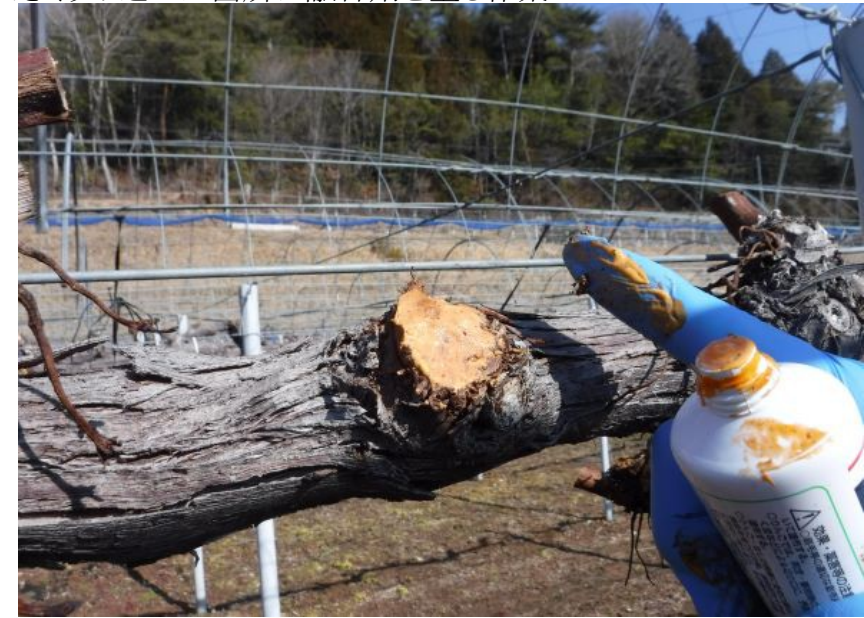

③ SS(スピードスプレーヤー)が通った跡にできた轍を均す作業

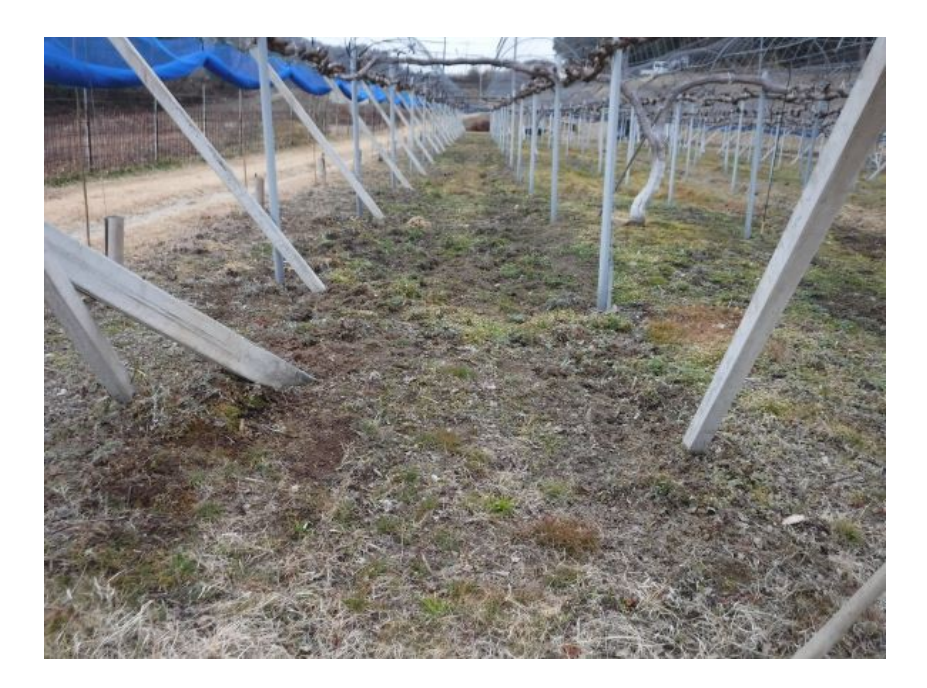

①と②は昨日までに終了しましたが、③は今日もやっていて、まだ当分かかりそうです。

### **3** 月 **6** 日 障害木を伐採してもらいました

10 年前に太陽光発電所を開設した時に、檜の木が南西斜面あって、少し邪魔になるかなぁ?と 思っていましたが、10 年も経てば、木はしっかり成長しました。自分で伐ろうかかなぁ・・・と 2 年程 前から思っていましたが、なかなか手が付けられませんでした。県道脇の急斜面に立っていて、電 線も有りーのなので、一人で伐り倒すとなると後ずさりしてしまいます。

 思いきって、昨年の秋にプロに伐採を依頼しました。昨年末までに伐採してくれることを希望して いましたが、なかなか来てくれませんでしたので、思い余って 2 月下旬には催促の電話を入れま した。

 そんなこんなで、やっと伐採に漕ぎつけました。高さ 10m 程の檜の木を 10 本程伐採してもらい ました。写真は今日の正午頃の様子です。3 本を残すのみとなりました。昨日から着手して、今日 中には全部伐採してもらえました。

 プロが 2 人がかりで 2 日掛かるのですから、素人が躊躇するのも然りです。伐採にあたっては、 少なからず出費しましたが、太陽光発電の出力が上って埋め合わせできることを期待しています。

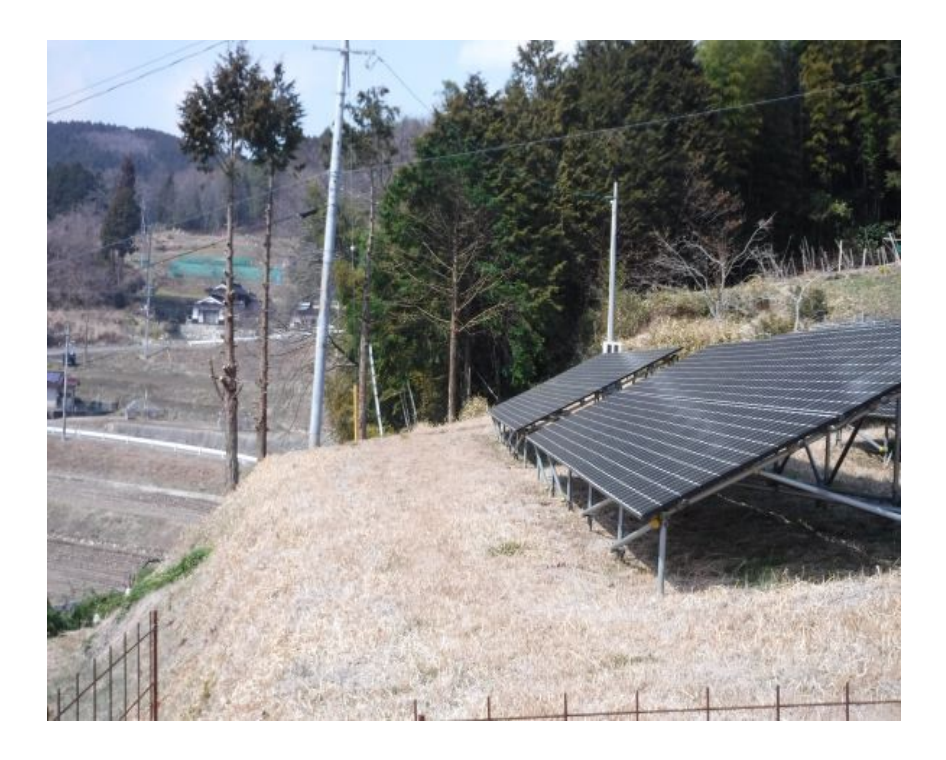

## **3** 月 **7** 日 **430MHz** 帯用リニアアンプが届きました

1 月にスロバキアのメーカに注文していた 430MHz 帯用のリニアアンプ TAJFUN 1000 432 が、 やっと今日配達されました。納期は約 4 週間と聞いていたのですが、実際には 6 週間位かかり、 発送から配達までに約 1 週間を要しました。代金は前払いなので、品物が届いてホッとしました。

 スロバキア(EU および NATO 加盟国)は、昨今ロシアと戦争状態にあるウクライナとも国境を接し ている国でもあり、とても心配していました。

昨今は、車でも注文から納車まで 1 年以上待ちというものもあるらしいので、注文してから 2 か月 で納品されれば上出来なのかもしれません。

到着したばかりで、未だ電源も入れてみていませんが、外観はとてもコンパクトであり、IC-9700 よ りも少し大きい位で、重量は 6.2kg と軽量です。このリニアアンプの最大の特徴は、Ethernet が接 続できることにあります。アンテナ直下に設置すれば、太くて高価な同軸ケーブルを購入しなくて も給電線のロスを低減することができるでしょう。

既に、中国総合電気通信局から無線局変更許可通知書を受領しているので、試験電波を発射 するなど試運転して、落成検査を受ければ良い段取りになっています。

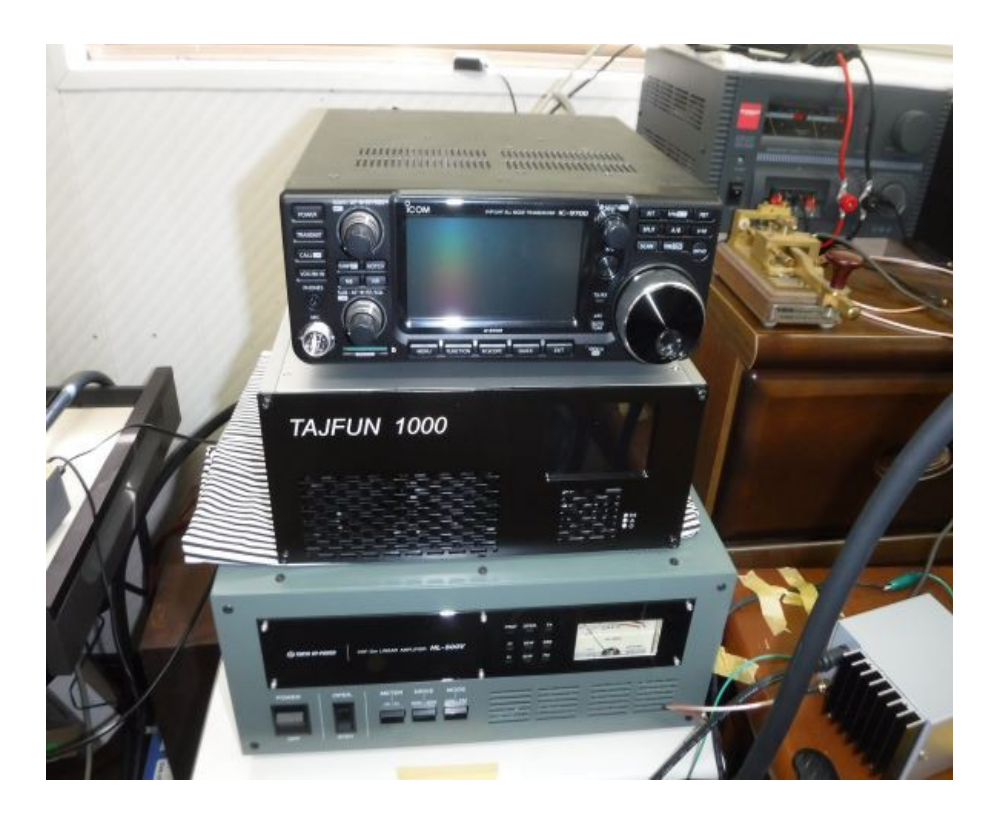

### **3** 月 **8** 日 ツートーンジェネレータの製作

SSB の調整時などに用いるらしいツートーンジェネレータを作ってみました。恥ずかしながら、 ツートンジェネレータの製作記事は何度も見たことがありますが、製作したことは一度もありません。 GNU Radio を少し齧ったので、オリジナルなモノを作ってみたかったので、そのテーマとして思い つきました。

製作といってもハンド鏝を使うこともなく、パソコン上で動作するソフト的なものです。プログラミン グの代わりにフローグラフで設計します。出力信号はパソコンのスピーカ出力などから出力されま す。FT8 などを使う時には、パソコンのオーディオ信号を無線機に加えていますから、そのまま使 用することができます。

GNU Radio を使って FM ラジオなどの SDR を製作する記事が多いのですが、パソコンのオー ディオ入出力だけで完結するようなものなら、RTL-SDR や HackRF One のようなハードウェアは一 切不要です。

2 つのトーン信号の周波数と信号レベルは、それぞれ可変することができるようにしました。信号 レベルを容易に変化させることができるように、アッテネータを設けました。5dB ステップで最大 60dB(1/1000)まで減衰させることができます。

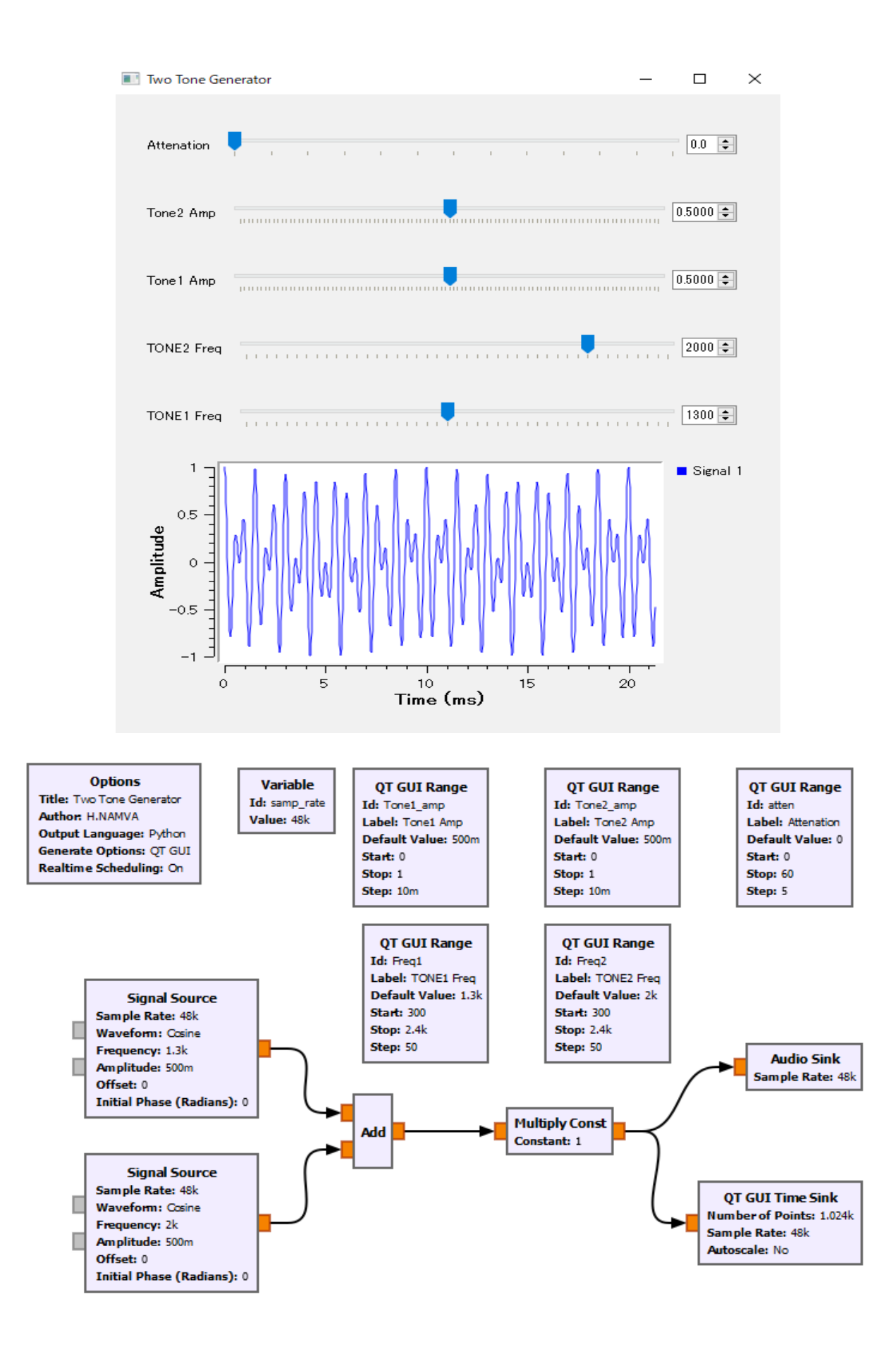

GNU Radio を使って FM ラジオなどの SDR を製作する記事が多いのですが、パソコンのオー ディオ入出力だけで完結するようなものなら、RTL-SDR や HackRF One のようなハードウェアも不 要です。そんな風に考えると応用範囲が広がります。例えば、DTMF エンコーダーとかデコーダー、 ギター用チューナーなど・・・色々なものが思い浮かびます。しかも、ハードウェアは不要なので、 お金がかかりません。次は何を作ろうかなぁ?!

## **3** 月 **9** 日 炭焼きを再開

ずっと寒い日が続いている間は、炭焼きも中断して室内に籠っていましたが、剪定作業が終わっ て少し落ち着いてきたので、炭焼きを再開しました。炭焼きをしている間は、火の番をしたり煙の様 子を見る必要があるので、ブドウ園で轍を均す作業をしたり、トンネルメッシュや防鳥ネットに巻き 付いた蔓を除去する作業をしました

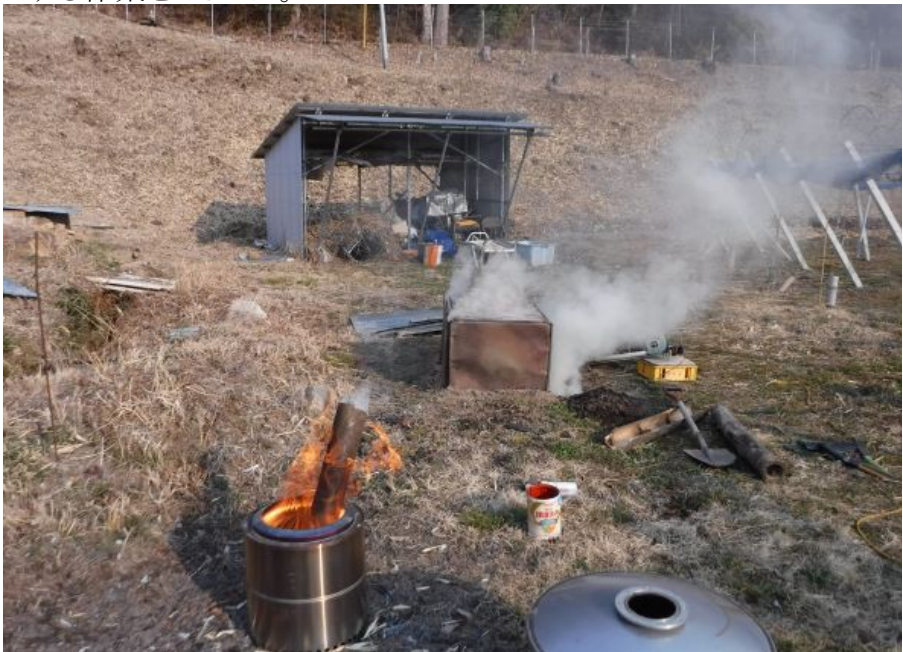

## **3** 月 **10** 日 サイフォンに注水

今日の最高気温は 19℃(@14:30)でした。春らしくなってきたので、屋外での作業がやりやすく なりました。凍結対策として潅水設備の水抜きをしていましたが、もう凍結の心配はなさそうなので、 サイフォンに注水しました。

 我がブドウ園の潅水設備はサイフォン式になっていてポンプなどは一切なく、極めてエコな設備 になっています。高低差をを利用していて、ポテンシャルエネルギーを活用してるのです。その代 わり、凍結予防の件もあり、毎年この時期になるとサイフォンに注水する作業をしています。

昨年までは、発電機を池の土手まで担ぎ上げて、電動の水中ポンプをを使っていました。昨年 の春に、モバイルバッテリーを購入したので、それを使って水中ポンプで水を汲み上げてサイフォ ンに注水しました。発電機はなかなかかかりにくかったりして扱いが面倒でしたが、モバイルバッテ リーだと音もしませんし、スイッチを押すだけで起動するので大変便利です。何よりも一番のメリット

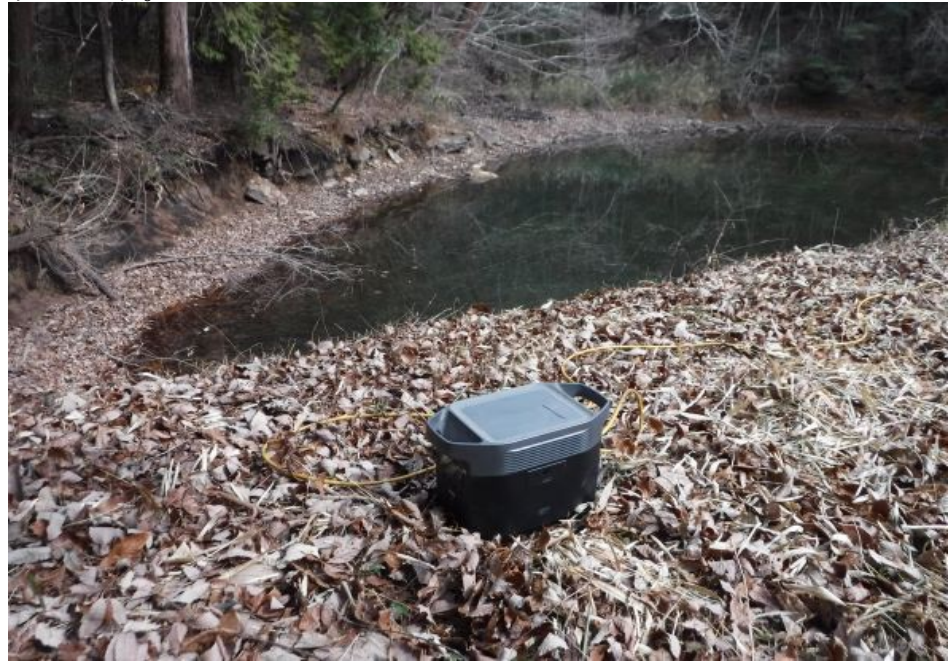

#### **3** 月 **11** 日 エアープラズマカッターの試運転

先日、ネット通販でエアープラズマカッターを注文しました。以前から欲しいなぁ・・・買おうか なぁ・・・どうしようかなぁ・・・と思っていたのですが、最近になって YouTube などを見て遂に辛抱で きなくなって購入したのでした。

エアープラズマカッターがあれば、鉄・ステンレス・アルミ・銅などの金属を溶断することができま す。例えば、鉄板に大きめの穴を明ける場合、ホルソーやジグソーという工具を使う方法がありま すが、エアープラズマカッターはその代わりになるんじゃないかと思ったのが購入の動機です。そ れに、最近はかなり値段が安くなってように感じたことも一因です。

配線やエアーの配管をして、試運転をしてみました。配線は溶接機を接続している AC200V、30A のブレーカに接続しました。カットした材料は厚さ 0.5mm 位の鉄板で、一斗缶の蓋 を切ったものです。いとも簡単に溶断して穴を明けることができました。溶接の時に使用する液晶 式の自動遮光面を用意しましたが、溶接ほど光が出ず、却って何も見えなってしまったので、直ぐ に使用を止めました。遮光面は不要みたいです。

今まで、鉄などを切る時は、高速カッターやディスクグラインダーを使っていましたが、エアープ ラズマカッターも今日から仲間入りです。

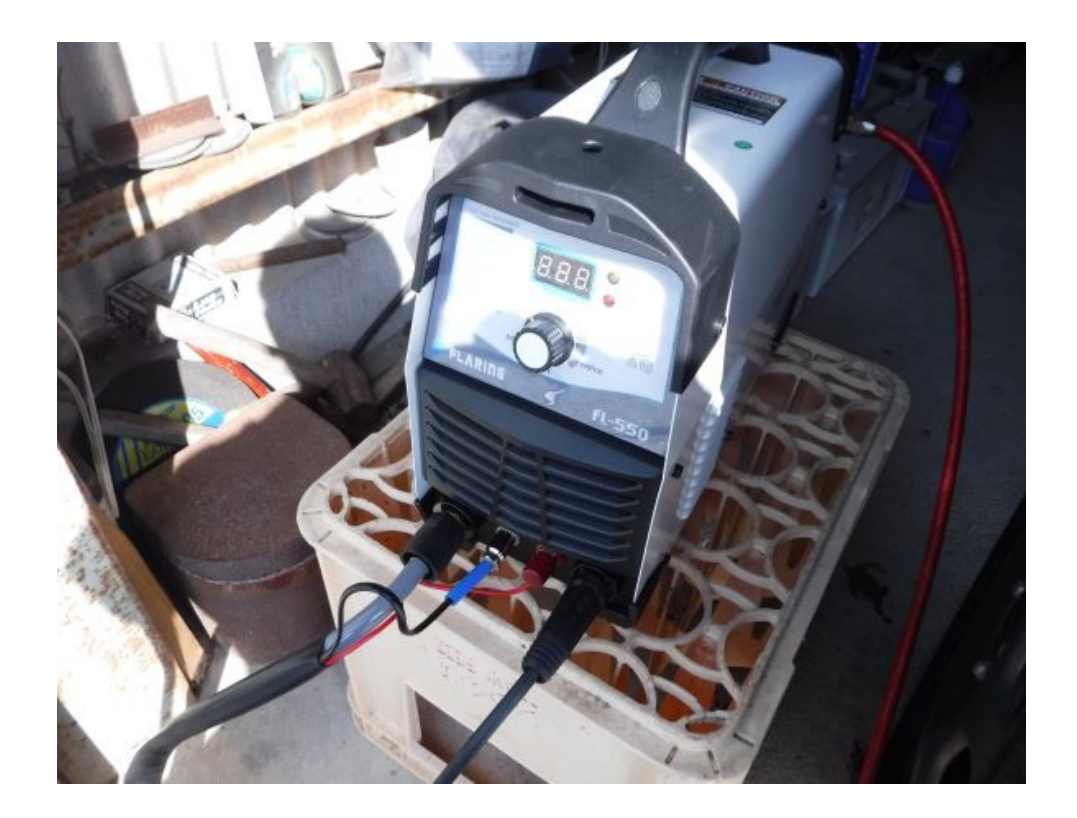

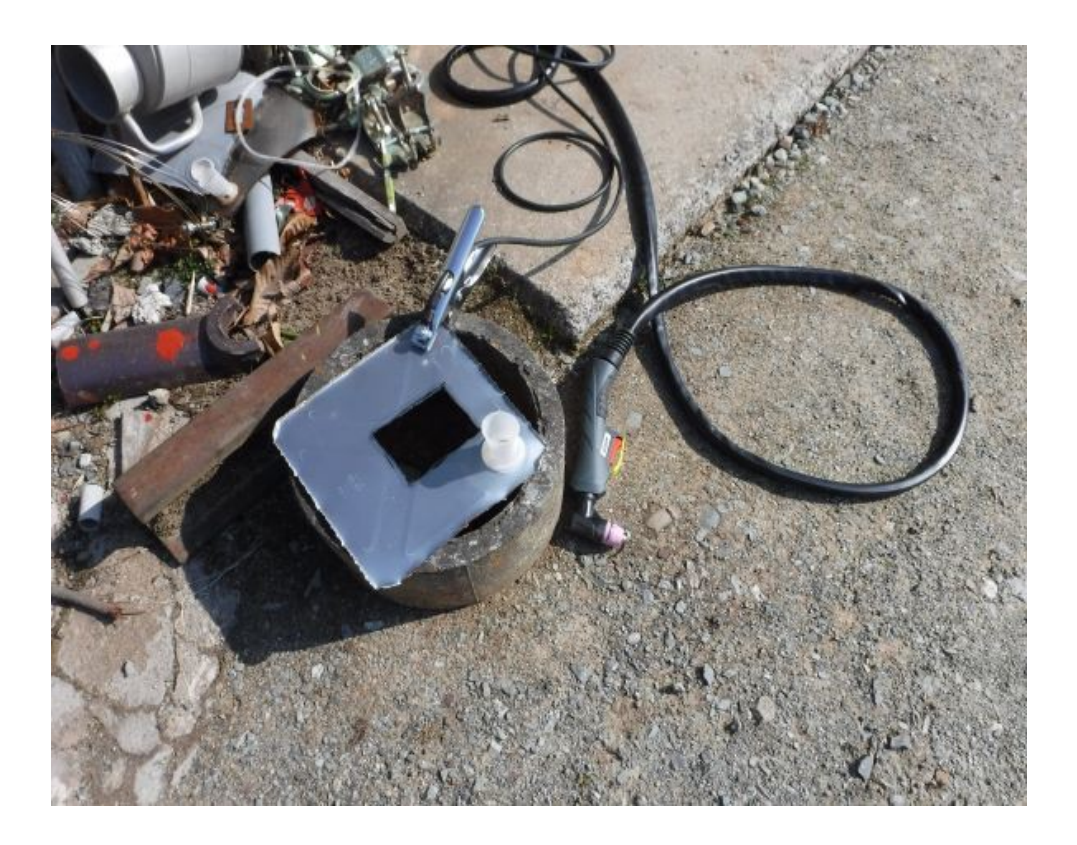

# 月 **12** 日 春は色々忙しい

今日の最高気温は 23.5℃(@13:30)と随分暖かくなってきました。今朝は無風の天気予報だった

ので、朝 7 時頃から檜の枝を燃やしました。9 時過ぎには風が出てきたので終わりにしました。檜 の木1本分位は焼却処分できたかもしれません。まだまだ先は長いのです。

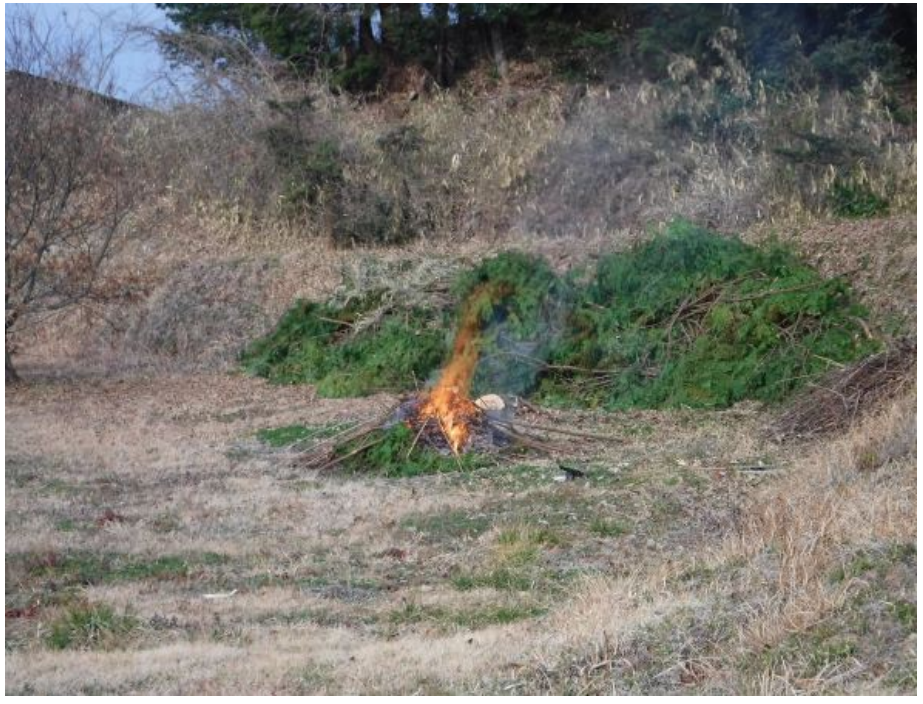

 この作業と並行して、簡単スミヤケールで炭焼きをするために着火しました。炭焼きをしながら、 午前中はブドウ棚下の轍を均す作業をしました。

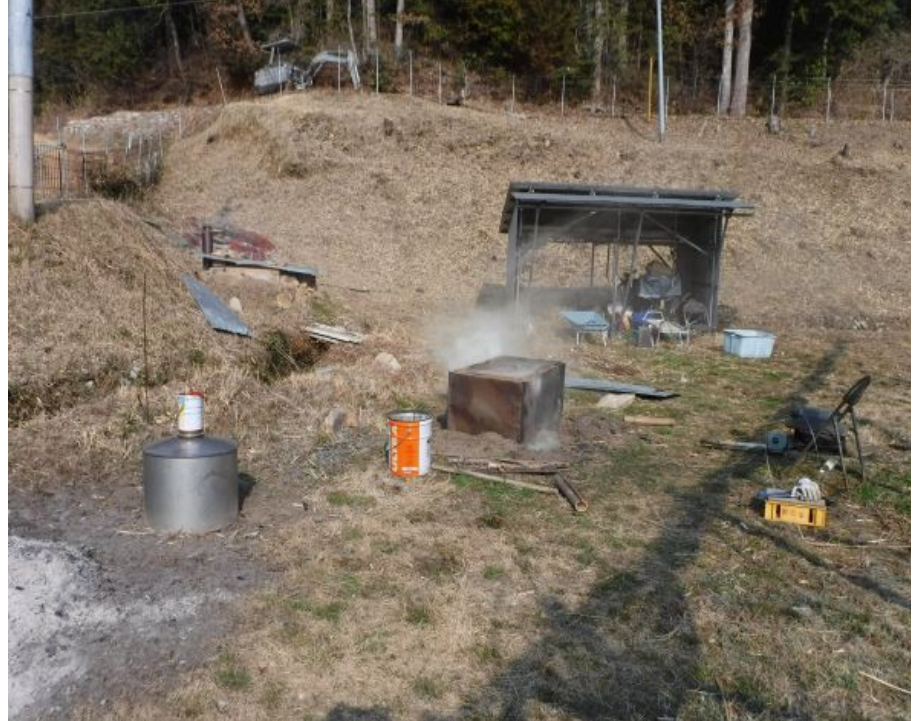

午後からは、ブドウの若木の芽傷処理と青メリット処理をしました。

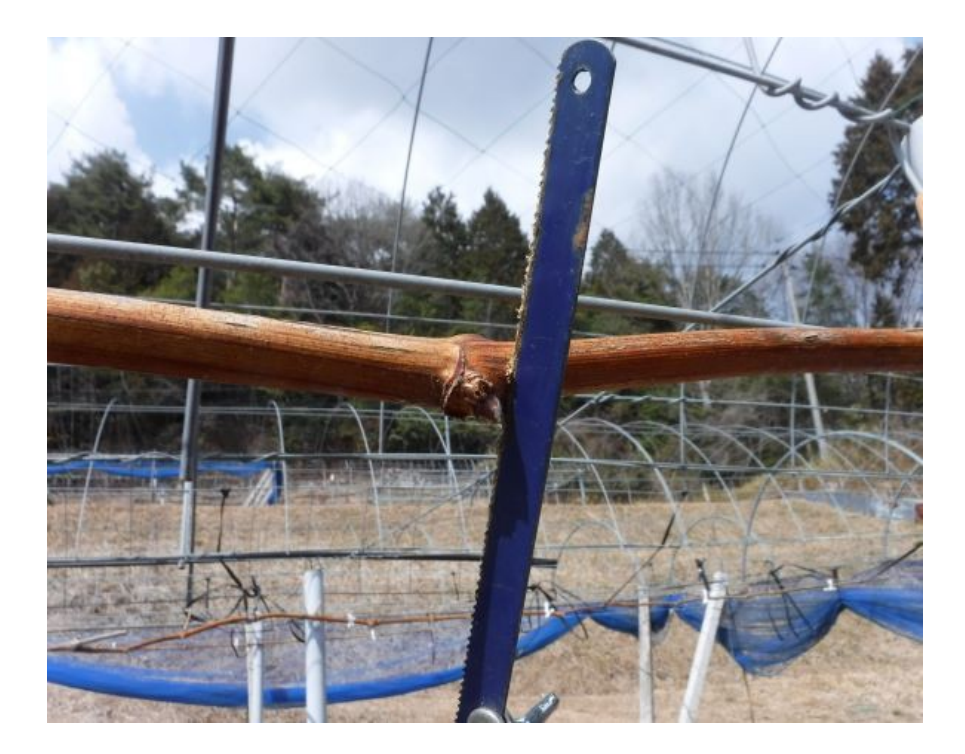

午後 4 時頃には、炭窯を消火モードに持ち込むことができて、やっと一日を作業を終えることが できました。

## **3** 月 **13** 日 たこ焼きパーティー

今日は、町内に住む娘夫婦のお家に、たこ焼きパーティーということでお邪魔しました。孫のみ ~ちゃんはハイハイができるようになって、離乳食をモリモリ食べるようになりました。

婿殿は、昨日、玉野沖にシーカヤックを出して鯛を釣ってきてくれて、その鯛を今朝捌いて、半 身はカルパッチョ、半身は塩焼きにしてくれました。鯛は今が旬らしく、どちらも甲乙つけがたい美 味しさでした。

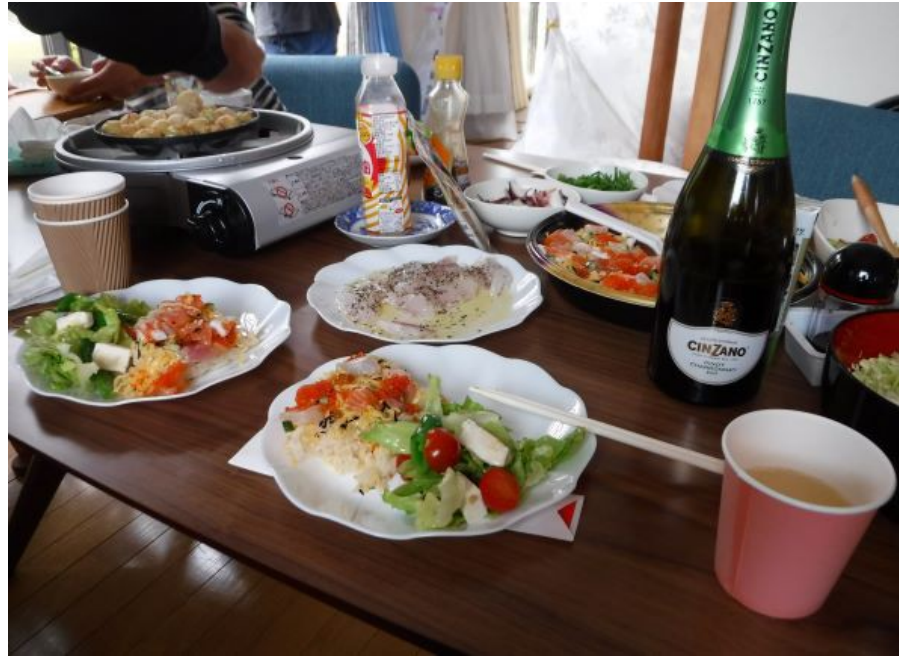

## **3** 月 **14** 日 ブドウの粗皮剥き

昨夜は結構な量の雨が降ったようですが、夜明けには上がっていて、暖かい良い天気になりまし た。雨上がりには、ブドウの粗皮が湿っていて、剥きやすいので、こんな日を待っていたのです。と いうわけで、今朝はブドウの粗皮剥きをしました。といっても、この作業は直ぐに終わるわけではな いので、今日から着手したというほうが正確です。今日の処は、妻と二人でブドウの樹 1 本分の粗 皮剥きができました。今年は、7 本の粗皮剥きを予定しているので、残り 6 本です。

 粗皮?きに使う道具は自作したのもです。折れて使わなくなった差し金を切って、先を尖らせたも のです。

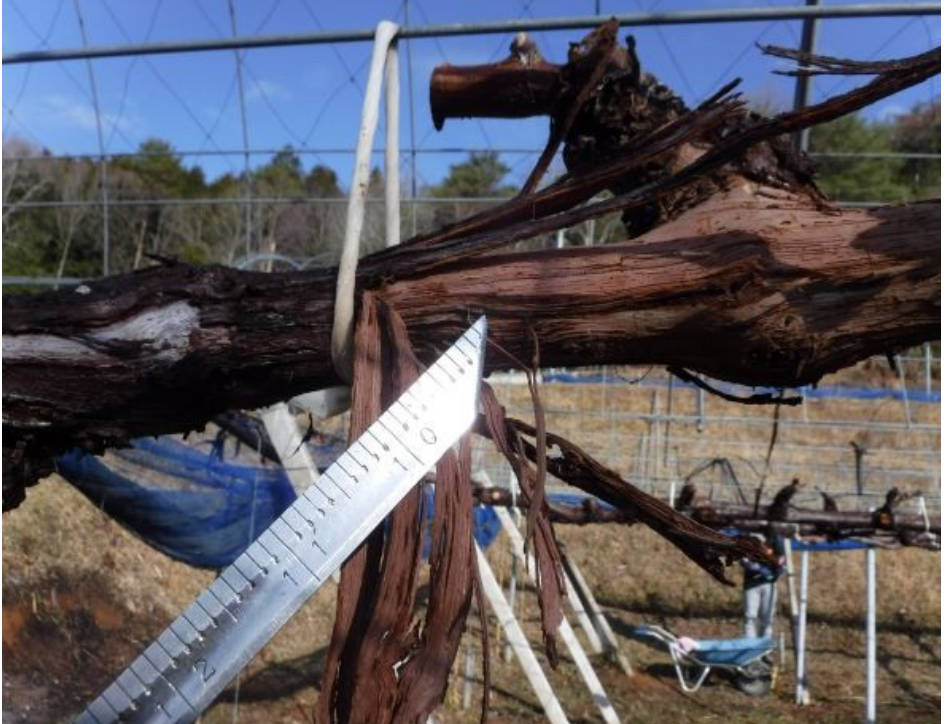

明日からは、水をかけて湿らせてから剥く予定です。そのために、午後から動力噴霧器をブドウ 園に運びこみました。

## **3** 月 **15** 日 炭窯開き

四五日程前に炭焼きをした窯を開けてみました。最初の写真は簡単スミヤケールです。この窯 は長年使っているため、使い慣れているので、ほぼ安定した量の炭が採れます。ちょっと今回は 少なかった(燃え過ぎた)ようです。

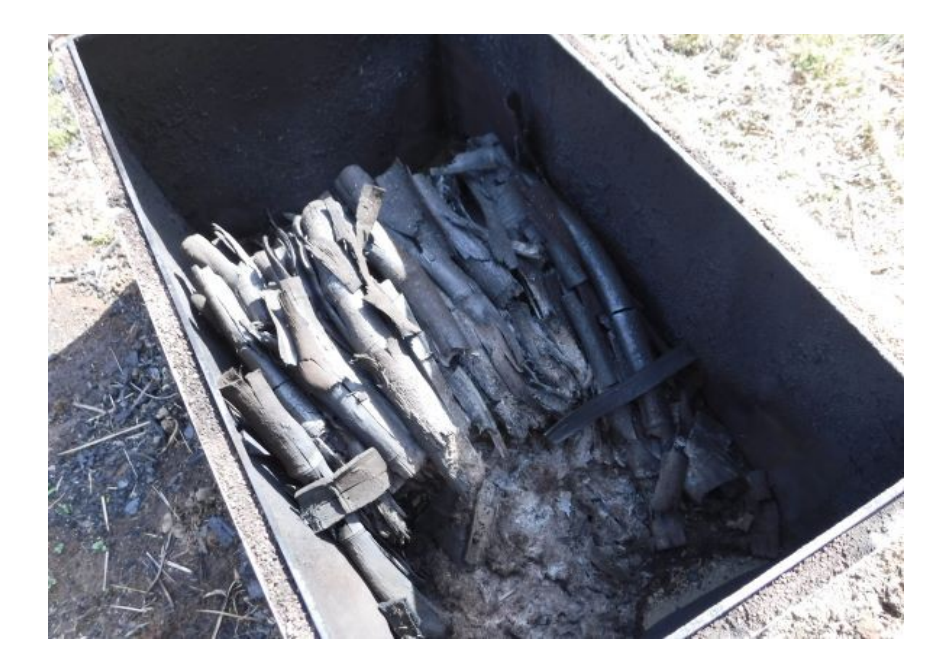

次の写真は、自作のコンクリートブロック製の窯です。今年、蓋を改良してから、まともに使えるよ うになりましたが、未だ時間や煙道や吸気口の大きさ(絞り)などを試行錯誤中です。今回4回目で すが、やっと炭焼き窯らしくなってきました。自作窯に、竹を立てて焼いた場合、地面に接する下 の部分が完全に炭化しないで、所謂ガシラと呼ばれるものになってしまいますので、その部分は 捨てなければなりません。この部分を除去するのが手間なので、これをなんとかしたいものです。

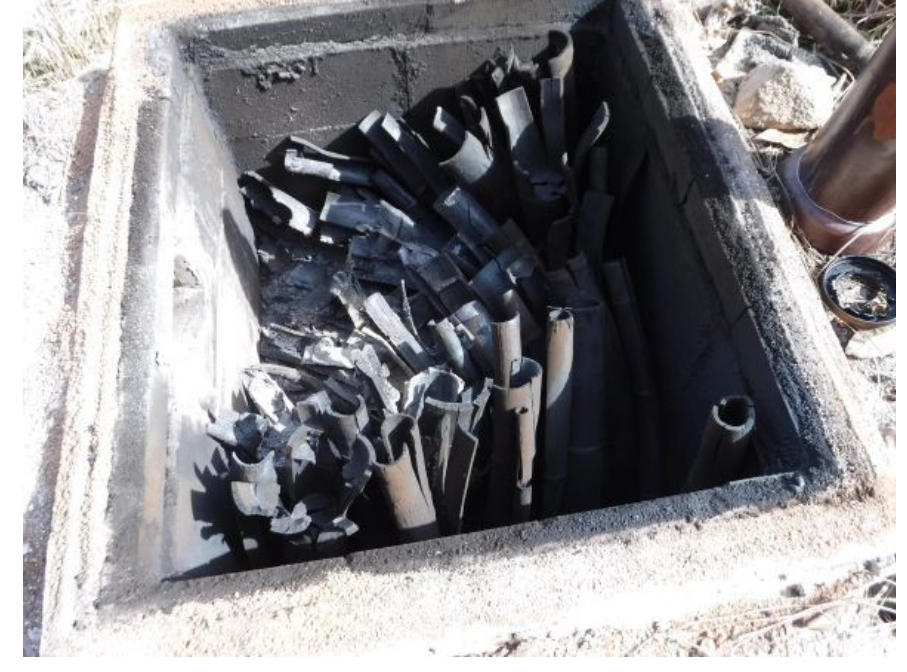

## **3** 月 **16** 日 モモの防除

 モモの開花前に、縮葉病という病気の予防のために、防除作業を行いました。例年は、石灰硫 黄合剤という薬を使っているのですが、今年は、カスミンボルドーという薬(500 倍)を散布しました。 ネットで色々調べたところ、展着剤が必要なようでしたので、アビオン E(500 倍)を使用しました。

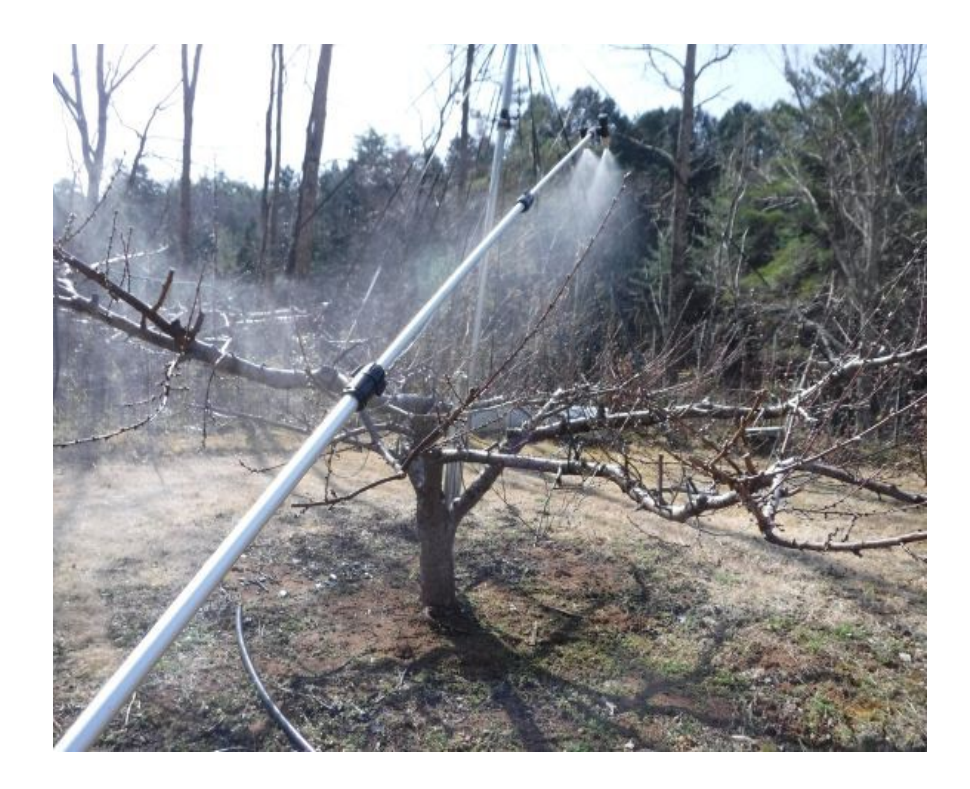

 我が家のモモの樹は、脚立を使わなくても良いように、小さく作っていますので、薬の量も少なく て済みます。なので、ブドウに使っている動力噴霧機ではなく、家庭用電動噴霧器を使用しました。 タンクの容量は 10L しかありませんが、2 回に分けて薬を調整し、合計 15L の薬で足りました。 なぜ、小さな噴霧器を使うかというと、ブドウの動力噴霧機だと、ホースの長さが 100m 位あって、 ホースの中の容積だけでも 10L 以上あります。したがって、10L の薬を散布しようとすると、最低で も 20L の薬液を作る必要があり、半分は捨てることになります。そういう面で無駄が多いので、散布 量が少ない場合には、小さな噴霧器を使っているのです。スピードスプレーヤーだと、最低でも 30L 位の薬は捨てることになりますので、400L 以上散布するような場合にのみ使用しています。

昨年までは、家庭用電動噴霧器に電力を供給するために、エンジン発電機を使っていましたが、 今年はモバイルバッテリーを使いました。モバイルバッテリーは、手軽に持ち運べて、何にでも使う ことができるので、とても便利です。

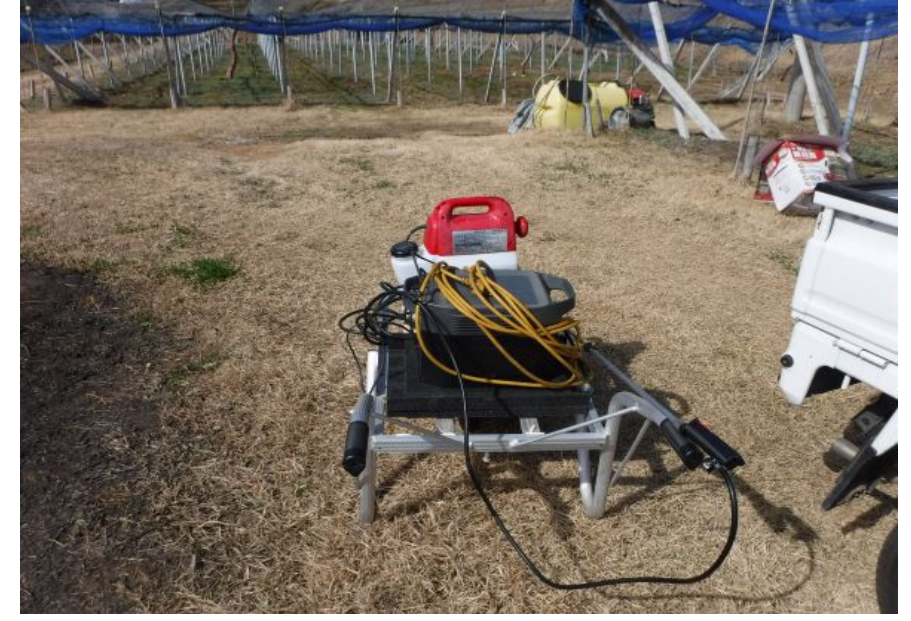

## **3** 月 **17** 日 リングローテータもどきの本設

昨年 12 月頃から準備していたリングローテータもどきなのですが、冬の寒い時期にはアンテナ タワーに登る気になれなくて、仮設した状態で放置していました。今日の午前中はブドウ園で粗 皮?きをして、午後からは趣味の時間です。あまりにも天気が良くて、しかも風が弱い日だったので、 アンテナ工事に持って来いです。

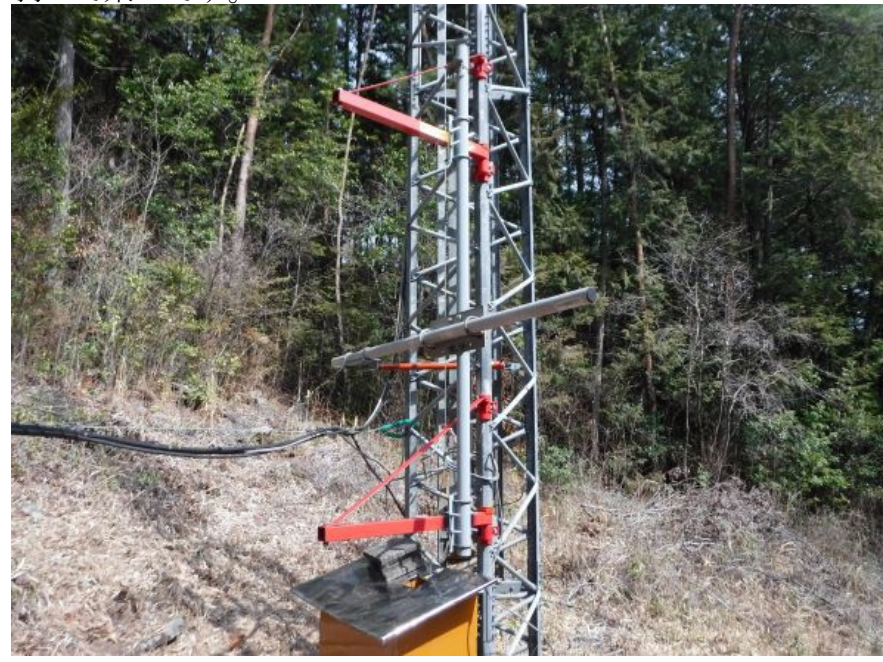

仮説状態で、最後の動作チェックをして、本設作業に入る前に、位置関係を再現できるように、 寸法をノートにメモしたり部品に書き込んだりして準備作業をしました。その後、解体して、エレ ベータに半分程の部品を載せて、本設箇所に移動させました。

 一人で作業するので、何か忘れ物をしたりすると、アンテナタワーを上り下りしなければなりませ ん。一度に全部やろうとするのが無理なのだろうと考えて、二度に分けて設置することにしました。 今日は、2組の電動ホイスト用オプションブーム(写真で赤く見える部品)だけを本設箇所に取り付 けることにしました。

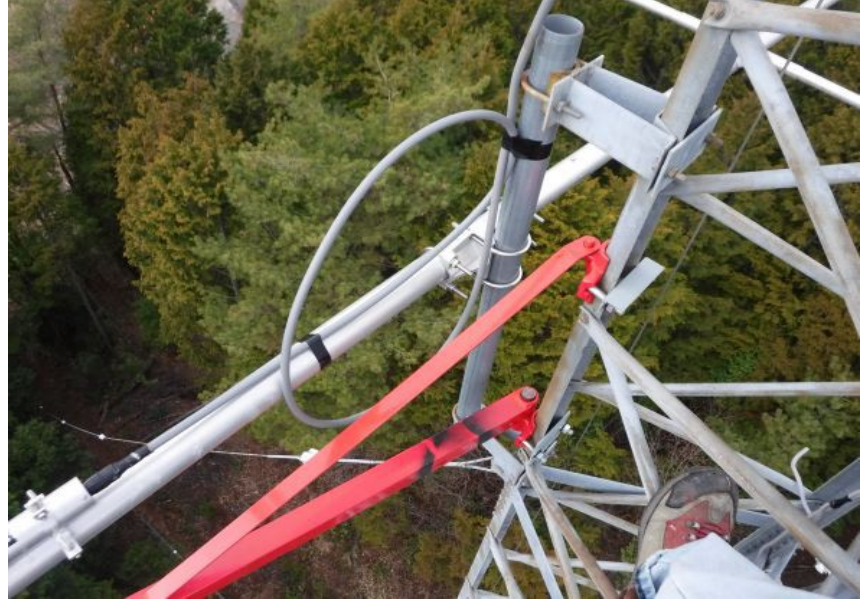

慎重に安全第一で作業して、4時頃には予定していた作業を終了しました。明日は雨の予報で すので、続きは後日の天気が良くて無風の日を選んで作業したいと思います。こんな状態なので、 運用できるようになるのは春の DX シーズンが終わった頃になってしまうかもしれません。

#### **3** 月 **18** 日 **Ubuntu** のインストール

二三日前から、使わなくなったパソコン(Core-i5 2400S, 2.5GHz, 4core 4thread)に、 Ubuntu(Linux)をインストールしています。この PC は、約 10 年前に Intel 製のマザーボードを買っ て自作したものです。今回、起動時間短縮のために、今となっては容量が 130GB と少な目ですが 手持ちの SSD を使いました。

Ubuntu は 20.04.4 LTS を WindowsPC でダウンロードし、LiveDVD を作成して、それでブートし てからインストールしました。

 キーボードやディスプレーをあまり増やしたくないので、遠隔操作できるように、まず SSH をイン ストールしました。ラズパイ程ではありませんでしたが、比較的簡単にインストールできました。

次に、VNC サーバーとして TigerVNC をのインストールを試みしたが、うまく行きませんでした。

Ubuntu 自身の検索画面で VNC をキーワードにして検索すると、Vino をインストールせよという ので、これに従ってインストールを進めました。しかし、Windows10 の REAL VNC Viewer からアク セスできません。どうやら暗号化が邪魔しているらしいのです。

 この記事は、MAC 用で、しかも Ubuntu18.04.4LTS のものですが、「sudo を付けている情報も ネットに有りますが、正しくは sudo を付けません。」という情報は役に立ちました。

 これに従い、 gsettings set org.gnome.Vino require-encryption false と入力することで、暗号化 が無効化されて Windows10PC の REAL VNC Viewer から接続できるようになりました。

次に、Qt5 のインストールを試みました。Install Qt 5 on Ubuntu の記述に従って無料で使える opensource 版のインストールを始めましたが、QOS が低く設定してあるためなのか 12 時間以上経 過してもアーカイブのダウンロードが 25%程しか進行しなかったので、途中でキャンセルしました。 そこで、色んな Web の記事を見て、次の手順でインストールしました。

sudo apt update && sudo apt upgrade -y

sudo apt install qtbase5-dev qttools5-dev-tools qt5-default

sudo apt install qtcreator

これで QtCreator を起動すると、この記事にあるようにエラーになりました。

QtCreator の Help 画面の「プラグインについて」を選択して、C++の ClangCodeModel のチェック を外すことで、この問題は解決しました。

V2 192.168.0.25 (hidef@hidef-desktop) - VNC Viewer

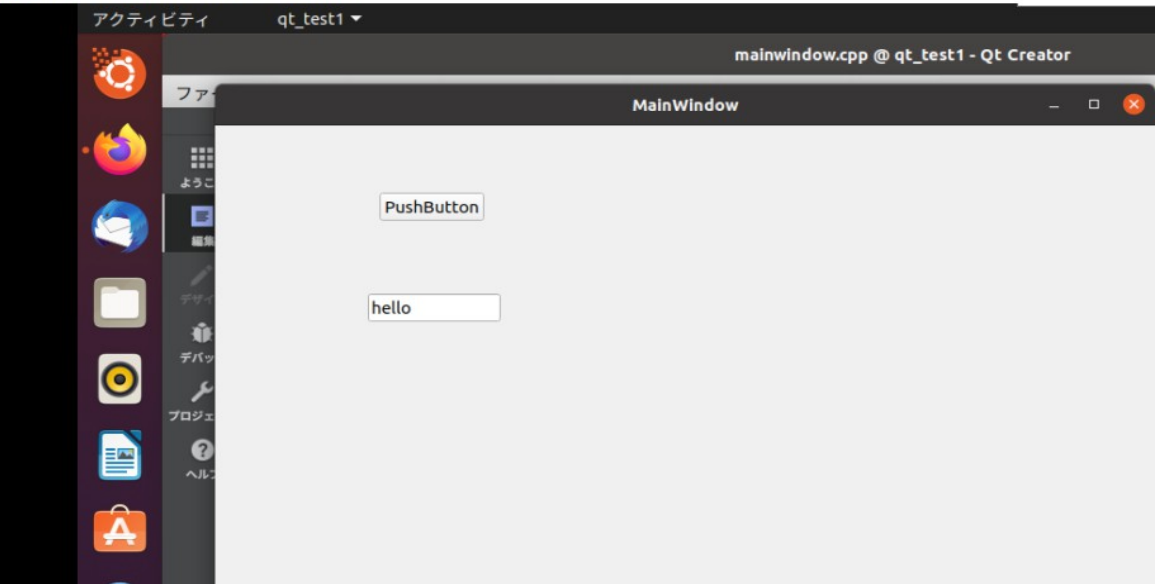

 それにしても、ラズパイでは VNC や Qt5 が簡単にインストールできたのに、Ubuntu では一苦労 しました。

 パソコンに Ubuntu をインストールした当初の目的は GNU Radio を使う事だったのに、とんだ道 草(回り道)をしてしまいました。

## **3** 月 **19** 日 ヒートシンク付減衰器を水冷化する

3 か月程前に、eBay で Bird 製の 300W 30dB のアッテネータを購入しました。目的は、432MHz 帯の EME のために無線局免許の落成検査を受検するにあたり、自前で予備的にスプリアス測定 をするためです。

 そのためには、500W まで測定したいので、何らかの形で冷却能力を強化する必要があることは 購入前から承知していました。当初は、ファンを付けて冷却しようかと思っていましたが、最近はパ ソコンの CPU でさえ水冷の時代なので、水で冷却することを思い付きました。オイルという方法が ありますが、べちゃべちゃするのは嫌です。水なら用済みになったら捨てれば良いことですし、 ヒートシンクは乾燥すれば良いだけです。

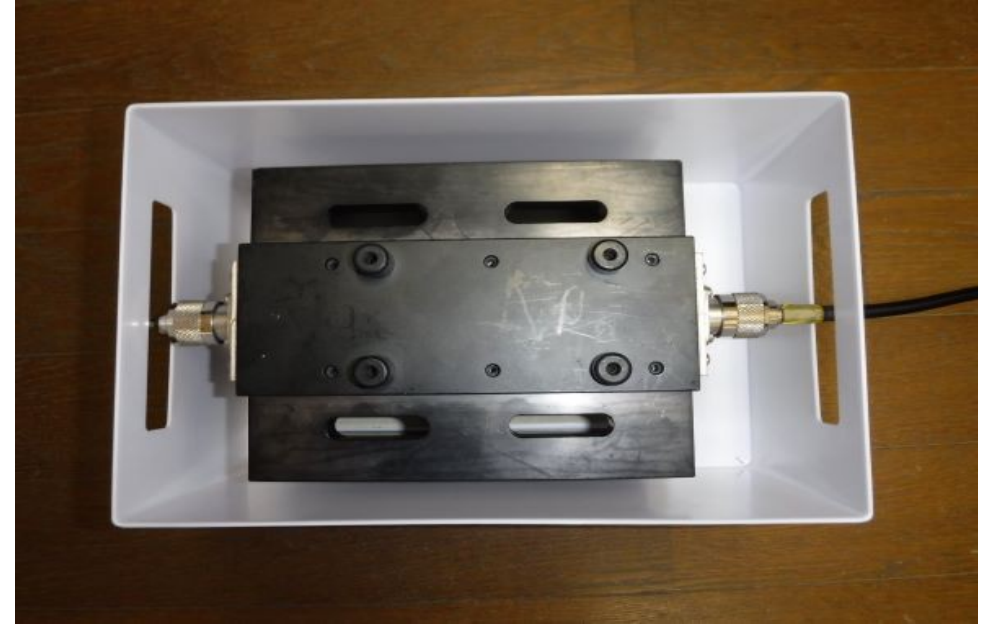

 水の物性を調べると、20℃の熱伝導率(熱コンダクタンス)は 0.627W/mK で、20℃の空気の 0.0257W/mK と比べると、約 24.4 倍も熱を通し易いのです。因みに、アルミニウムの熱伝導率は 236W/mK で、水よりも 376 倍も熱を通し易くなっています。熱抵抗は熱伝導率の逆数なので、空 気の熱抵抗は水に比べると約 24.4 倍大きいということです。

今の所、水を循環することは考えていません。5 分間程の短時間熱上昇に耐えてくれれば良い のです。先日、百円均一ショップで、適当な大きさの樹脂製のボックスを購入しました。百均とはい え、220 円也でした。

持ち手の長穴が丁度良い高さになるように、底に厚さ 5㎜のアクリル板を敷きました。 コネクタ取付金具の下端あたりまで水を入れて使うつもりです。

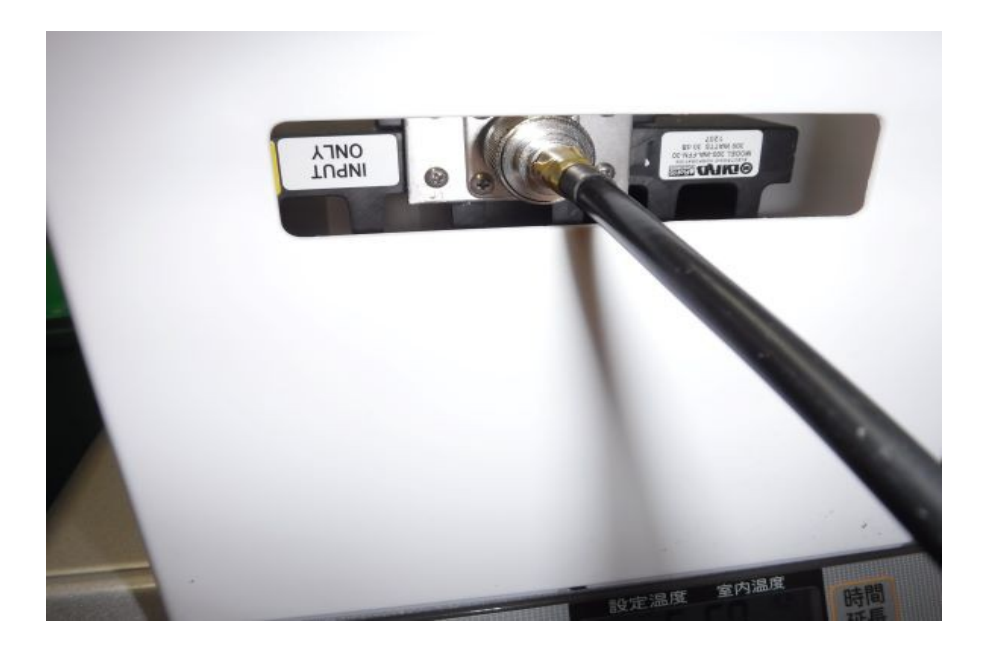

# **3** 月 **20** 日 お大師堂の掃除

 春と秋の年 2 回の行事であったお大師堂でのお接待が、コロナ禍で2年前から中断しているた め、掃除もしていない状態が続いていました。この事に心を痛めた人の呼びかけで、近所の人た ちに集まってもらって掃除をすることになりました。今朝はピーカンの天気で掃除日和でした。

掃除の後、焼肉をしながら一杯やりました。

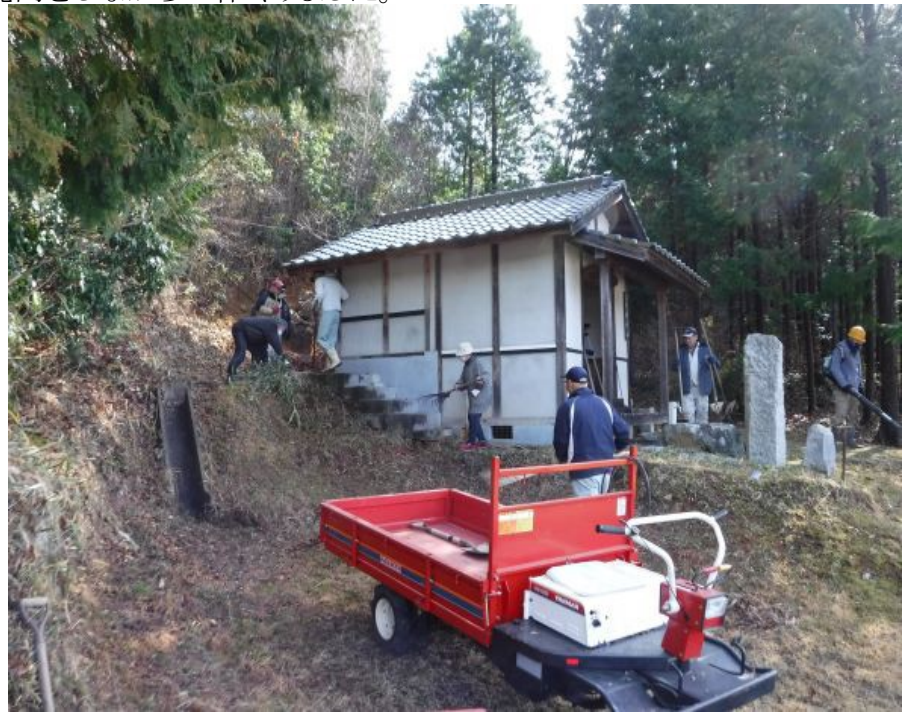

## **3** 月 **21** 日 アンテナ工事

午前中と昼過ぎにブドウ園で粗皮剥ぎの作業をした後、2 時半頃から、先日中断していたアンテ ナ工事を再開しました。今日は、曇り空で風が弱かったのでアンテナ工事には適していました。5 時半頃までずっとアンテナタワーにぶら下がって作業していましたが、あと少しの作業を残した状 態で本日の作業は終了としました。明日は雨の予報なので、雨対策をして撤収しました。

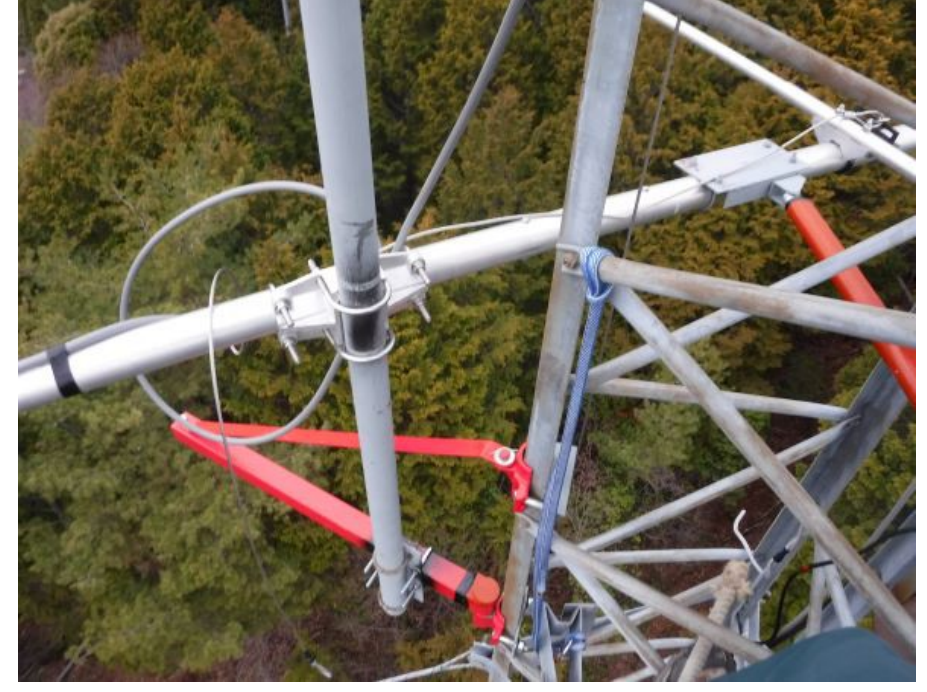

## **3** 月 **22** 日 **Pluto-SDR** で遊ぶ

HackRF One でもまだ遊びつくしたという程ではありませんが、新しいオモチャが欲しくなって、 ADALM-PLUTO を購入しました。ADALM という前置きは Analog Devices という著名な半導体 メーカが、拡販のために広くデバイスを使ってもらうために製品化したモジュールという意味 (Active Learnning Module)の頭文字を連ねたものみたいです。Pluto-SDR とも呼ばれています。 Pluto-SDR の大まかなブロック図は次の通りです。AnalogDevices 社製 AD9363 アジャイルトラン シーバがキーコンポーネントで、これに Xlilinx 社製 Zynq(ARM コア入りの FPGA)で構成されて います。

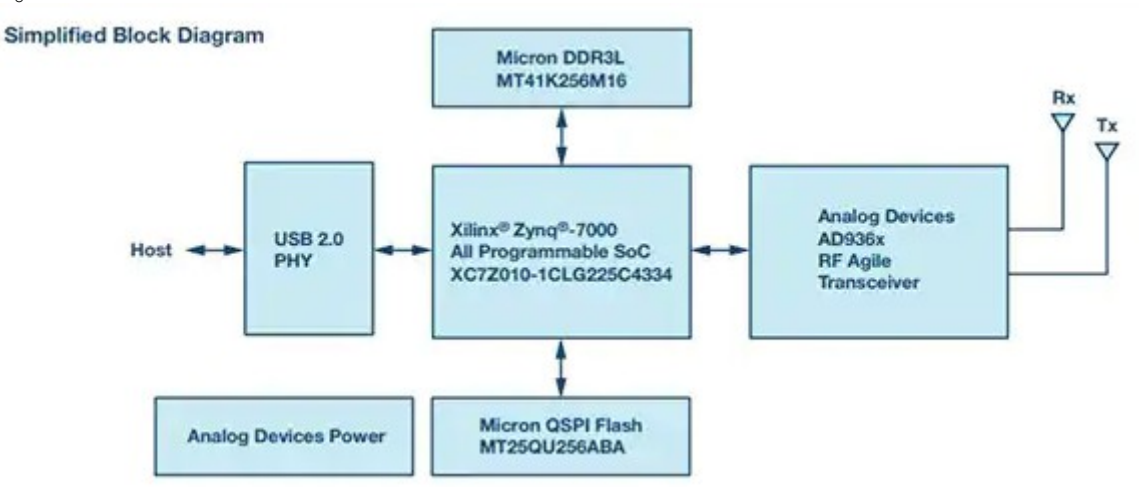

Pluto-SDR のカタログでは「325 MHz~3.8 GHz の RF 周波数帯に対応」と書かれていますが、 これを 70MHz~6GHz に拡張できるらしいのです。詳しくはこちら <https://wiki.analog.com/university/tools/pluto/users/customizing>

今日は、開梱して、Widows10 PC にデバイスドライバをインストールして、上記のカバー範囲を 拡げるおまじないをするところまでやりました。

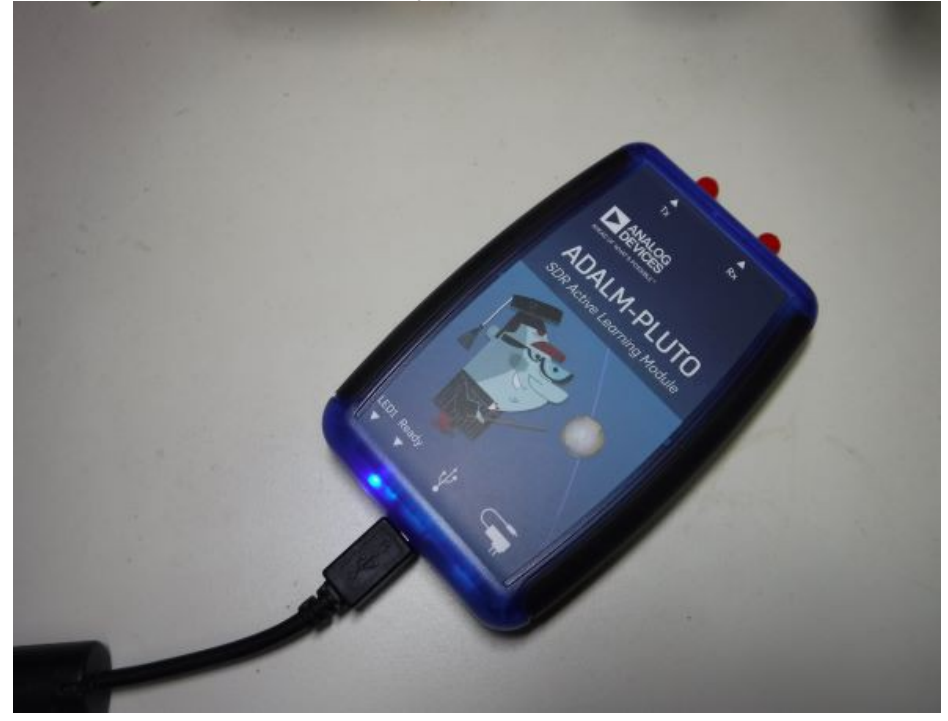

## **3** 月 **23** 日 **Pluto-SDR** と **SDR#**のコンビネーション

昨日、PlutoSDR の周波数範囲を 70MHz~6GHz まで拡大した効果があったかどうかを確認す るために、SDR#で FM 放送を受信してみることにしました。ところが、以前 HackRF One と組み合 わせて使っていた SDR# V1.0.0.1854 では、こちらのサイトから PlutoSDR 用のデバイスドライバを インストールしても、信号源としての Pluto-SDR を選択することができませんでした。

 よくよく調べてみると、Pluto-SDR 用デバイスドライバは、最新バージョンの SDR#には対応してお らず、sdrsharp-x86-noskin.zip なら大丈夫とのことなので、このバージョンの SDR#をダウンロードし て、DLL を組み込み、xml ファイルを変更しました。

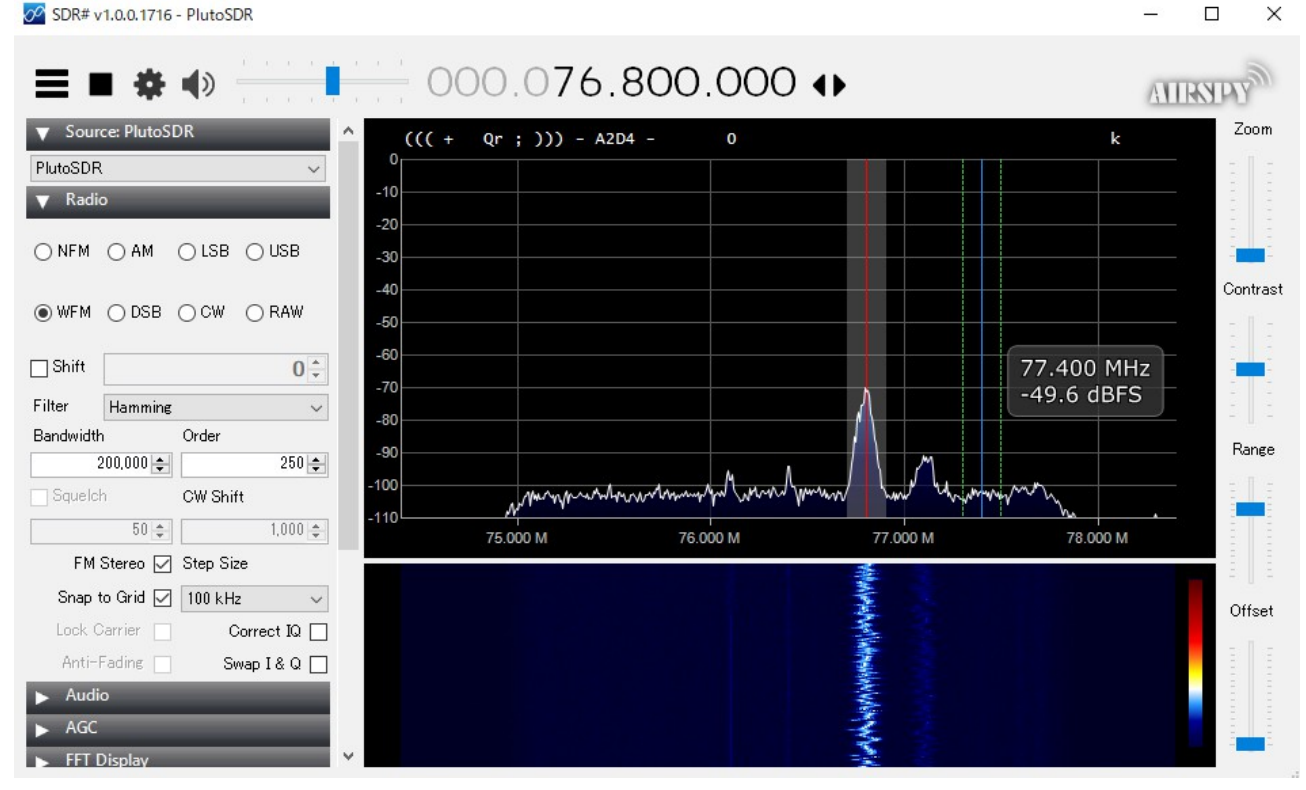

SDR#を起動すると、タイトルに SDR#v1.0.0.1716 と表示され、ちゃんと Pluto-SDR を選択するこ とができたので、FM 放送を受信してみました。HackRF One と比べると、Pluto-SDR の方が、感度 が良いように感じました。これは、A/D コンバータの分解能の違い(8 ビットと 12 ビット)によるものな のかもしれません。

何はともあれ、Pluto-SDR の周波数レンジが 70MHz~6GHz に拡張できたであろうことを確認で きました。

# **3** 月 **24** 日 **DragonOS**

PlutoSDR を GNU radio で使いたいと思って、Ubuntu20.04.4LTE に PlutoSDR 用のドライバー (ライブラリ)をインストールしたところ、HackRF One が使えなくなってしまいました。これは、いわゆ る Library Hell(ライブラリ地獄)という奴で、ライブラリの依存性によって、あちらを立てればこちら が立たず・・・という現象が起きているのです。Linux の素人にとっては、なかなか手強い現象です。

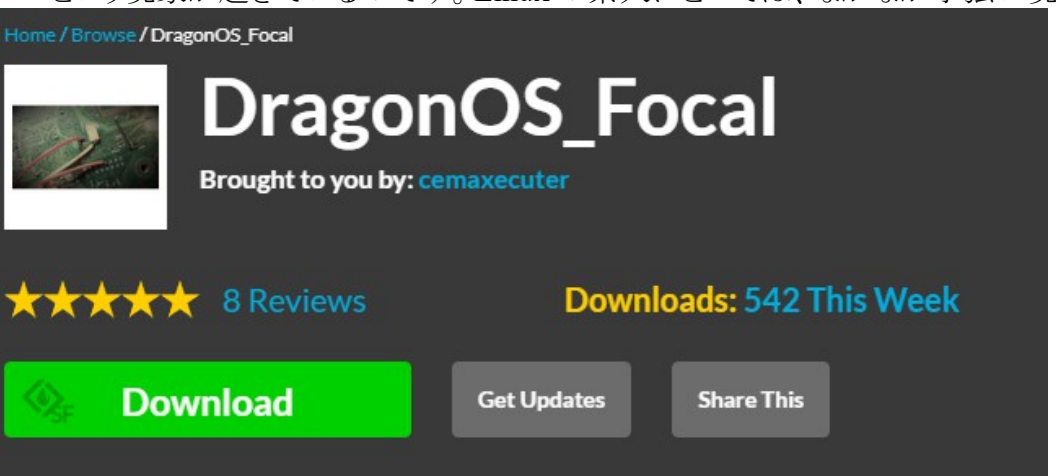

何か良い手はないのかと思って色々探し回っていたところ、"Dragon OS"という SDR に特化した Ubuntu Linux があるというので、早速 iso イメージをダウンロードして、新しく購入した SSD にイン ストールしました。

 ダウンロードとインストールに時間がかかったので、まだ試していません。Qt5 もインストールされ ているようです。今まで試すことができていなかった SDRangel を試してみたいと思います。

# **3** 月 **25** 日 **SDR angel/ HackRF One/Dragon OS**

昨日インストールした Dragon OS には、さまざまな SDR ソフトがプリインストールされています。そ の中で、興味のあった SDRangel を使ってみました。SDRangel では、送信もできるらしいのですが、 まず、HackRF One を接続して、FM ラジオを受信してみました。その時のスナップショットを以下に

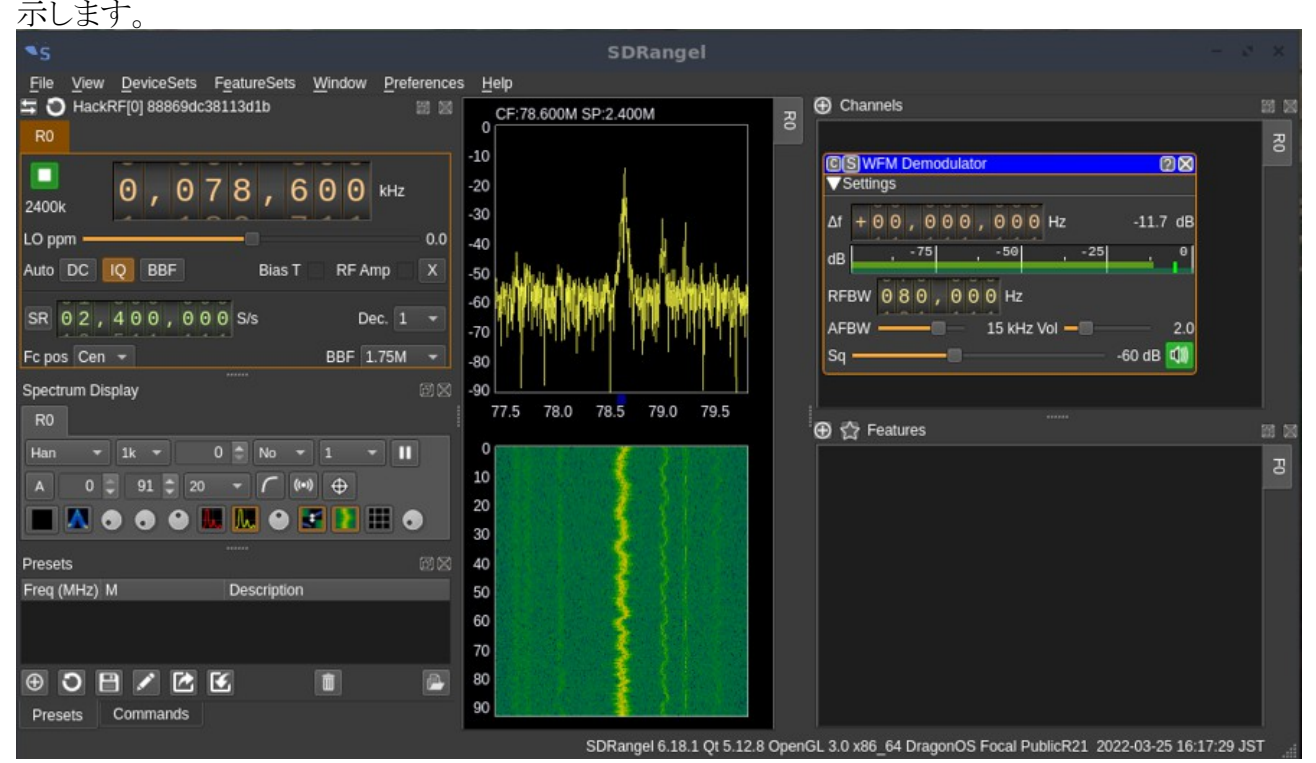

HackRF One の代わりに PlutoSDR を接続してみたところ、FM ラジオ帯にチューニングすること ができませんでした。PlutoSDR の仕様にある 325MHz が下限のようです。おかしいなぁ・・・先日、 Windows10の SDR#では、FM 放送帯が受信できたのになぁ・・・?

P.S.

3 月 26 日に、PultoSDR をもう一度 WindowsPC に接続して SDR#で FM 放送の受信を試みたと ころ、失敗しました。SDRangel での出来事と同様に、325MHz 以下にチューニングできませんでし た。シリアルコンソールで# fw\_printenv attr\_name と入力したところ、## Error: "attr\_name" not defined と表示されました。どうやら、デフォルトの状態に戻ったようですので、もう一度、受信範囲 を拡大するようにコマンドを入力したところ、WindowsPC の SDR#でも DragoOS の SDRangel でも FM 放送を受信することだできました。

## **3** 月 **26** 日 **TAJFUN 1000 432** リニアアンプ動作確認

最近は、SDR に嵌っていて、HackRF One や Pluto SDR で遊んでいます。そのため、DX ハン ティングに割く時間も少なくなりました。1 ヵ月程前に届いた 432MHz 用のリニアアンプも箱に入っ たままです。

 そろそろ落成検査に向けての準備をしなければなりません。まずは箱から取り出して、取扱説明 書を一通り読んで、電源ケーブルや USB ケーブル、LAN ケーブルなどを接続して動作確認を行 いました。VH ELECTORONICS のホームページにアクセスして、2 つの Windows アプリをダウン ロードしました。

一つは、tajfun 1000 servis.exe で、USB 経由でリニアアンプの状態をモニタしたり、LAN でアク セスするための準備として IP アドレスを設定するための機能を持っています。

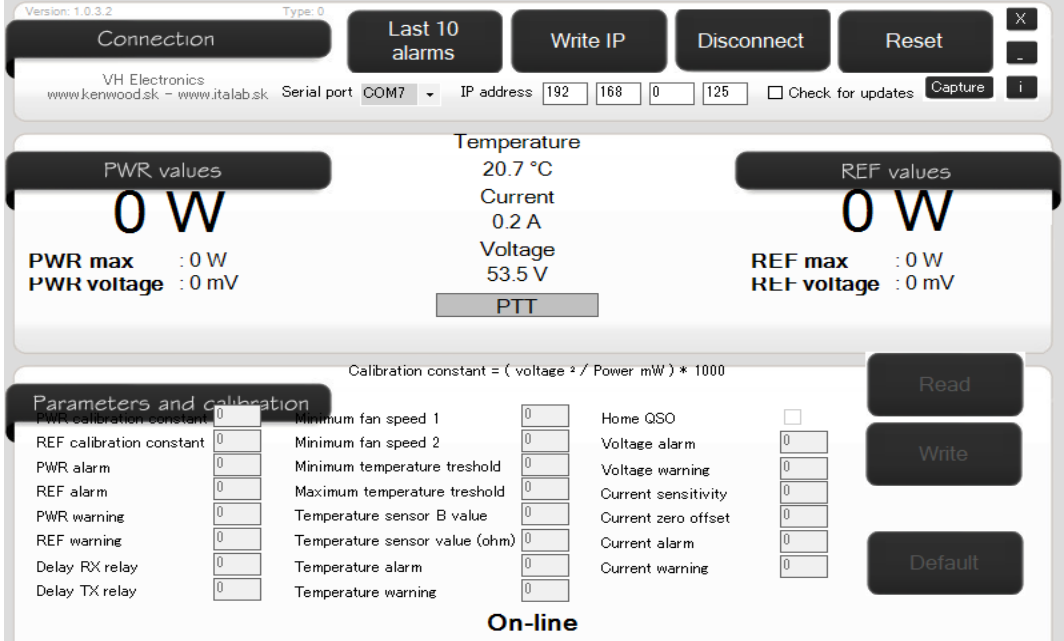

 もう一つは、Tajifun\_1000\_remote\_display.exe で、LAN 経由でリニアアンプの状態をモニタする ためのアプリです。<br>● TAJFUN 1000 remote display - ver.: 1.0.0.8

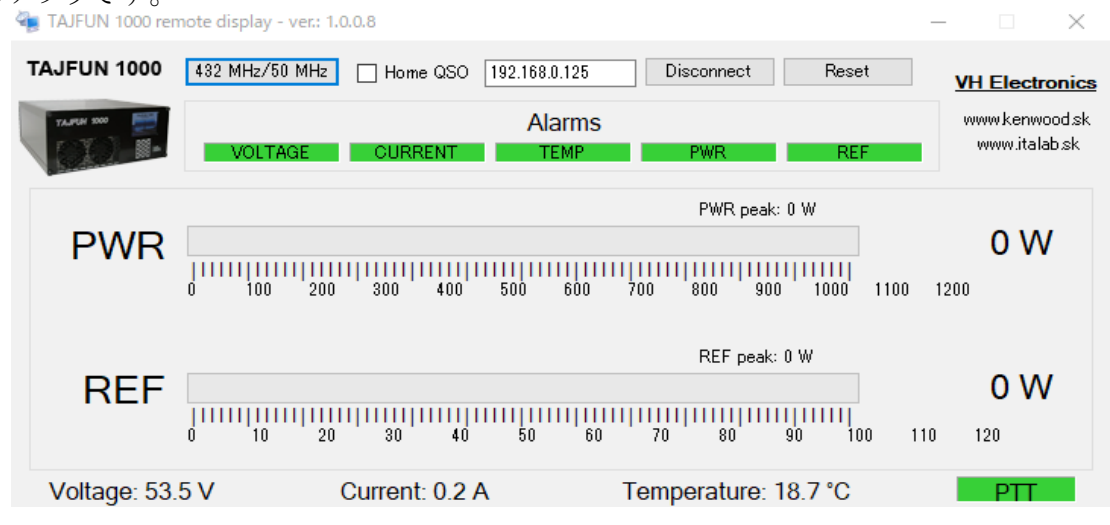

先に、tajfun 1000 servis.exe を起動して、IP アドレスを設定して、その後で、

Tajifun\_1000\_remote\_display.exe を使って LAN 経由でアクセスできることを確かめました。このリ ニアアンプには、Home QSO モードと Contest QSO モードとがあり、Contest QSO モードにすると、 送信状態になるとファンがフル回転して、かなり大きな音がします。EME で CW やデジタルモード で運用するには特に支障はないでしょう。

今日のところは、アッテネータの定格範囲に収めるために、IC-9700 の出力を 10%に絞りました。 この状態で、TAJFUN のパネルに表示された出力は 280W 位でした。

## **3** 月 **27** 日 **IC-9700** は **EME** 用エキサイターとして不適切なのか?!

昨日リニアアンプの動作確認ができたので、IC-9700 と接続してスプリアスのチェックをしました。 スプリアスといえば、2 次や 3 次の高調波を連想するのですが、これらはノッチフィルターやローパ スフィルターで低減することも可能です。しかし、厄介なのは、エキサイター内部のローカルオシ レータや変調の過程で混入したスプリアスです。

次の図は、IC-9700 の出力を 5%に絞って、リニアアンプなしの状態 30dB のアッテネータを挿入 して、435MHz±50MHz (100MHz スパン)のスペクトルを観測したものです。

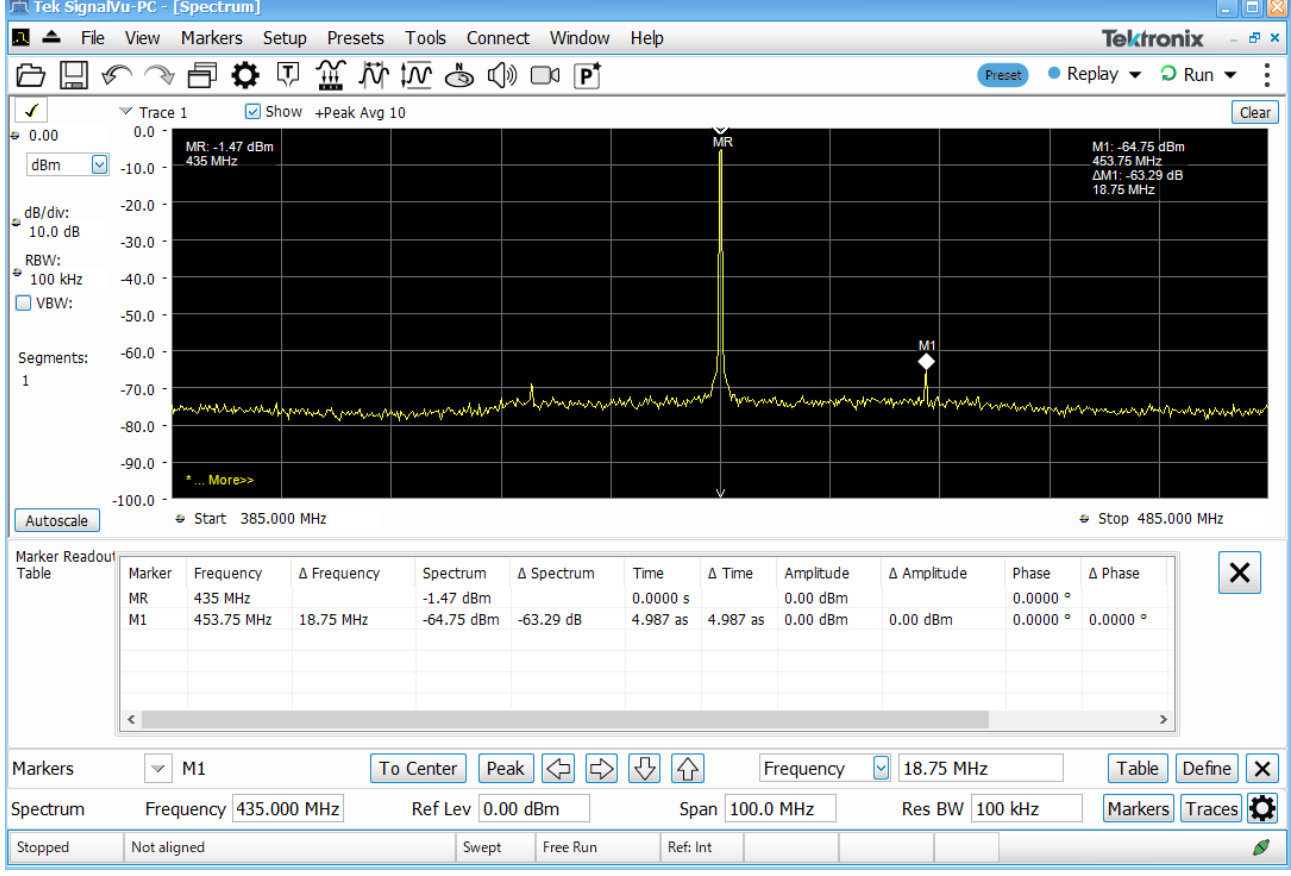

453.75MHz にスプリアスがあり、-63.29dBc の強さであることが分かります。こんな周波数にあるス プリアスは、フィルターなどで除去することが極めて困難です。IC-9700 の仕様では、スプリアス領 域のスプリアス発射強度は-60dB 以下とされており、50W 以下の機種では無線設備規則の基準 に合致するので、文句は言えません。しかし、IC-9700 にリニアアンプを接続して 500W にパワー アップした場合、-70dBc 以下という基準をクリアしなければなりません。残念ながら、それは無理だ と言わざるをえませんので、変更許可を得ていますが、取り下げなければならないかもしれません。 何か良い手はないのでしょうか?

 一方、最近嵌っている、SDR で 435MHz の信号を生成してスペアナで観測してみました。 PlutoSDR と SDRangle を組み合わせました。SDRangle は色んな変調が可能で、送信もできるよう になっていますので、SSB モードにしてシングルトーンを発生して実験しました。この時に観測した スペクトルを以下に示します。

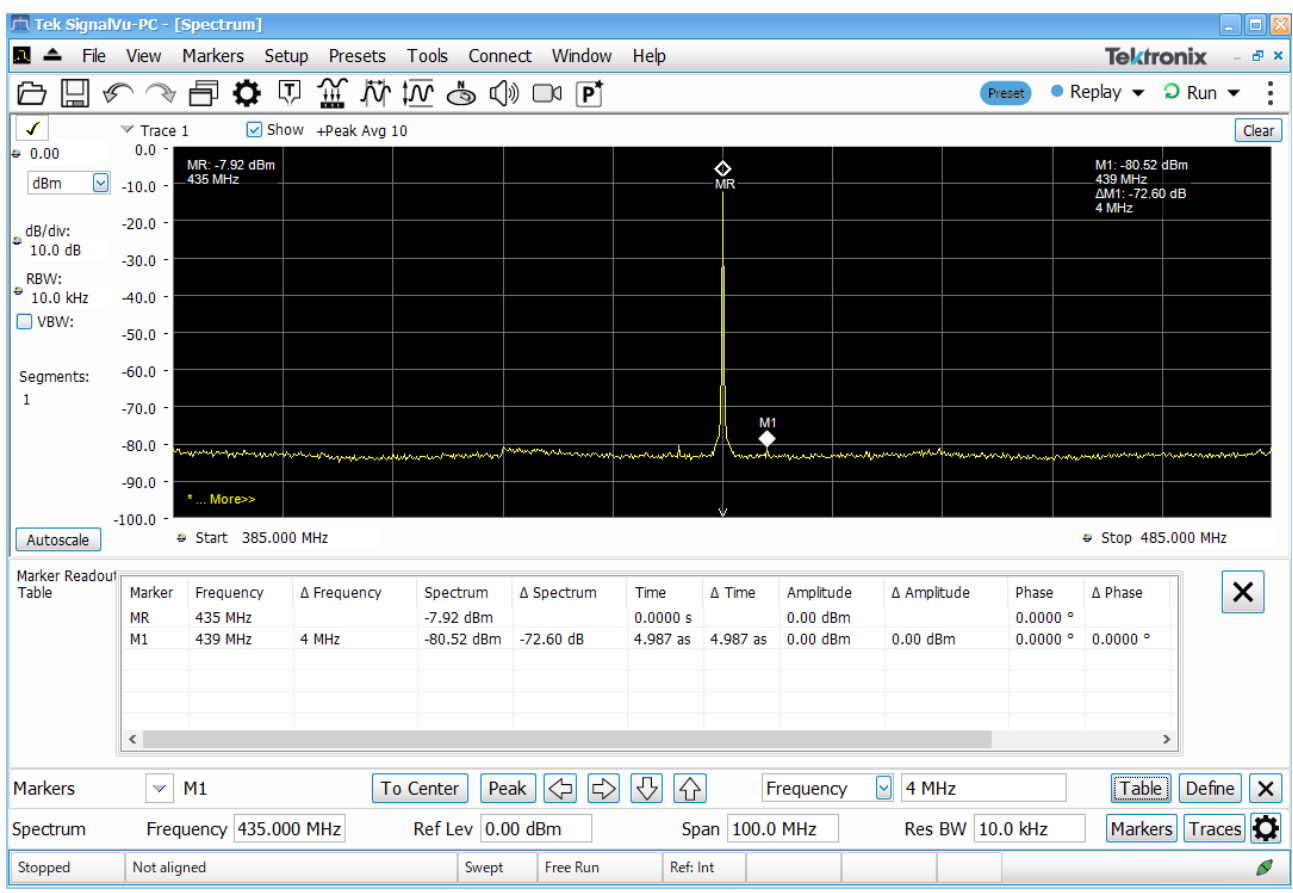

439MHz に-72.6dBc のスプリアスがありますが、IC-9700 と比べると、明らかにスプリアス発射強 度が小さいことが分かります。これなら、リニアアンプと組み合わせても-70dBc 以下を実現できる 可能性があります。

 しかし、PlutoSDR で EME の実用機を作るとなると・・・結構な手間暇がかかりそうです。(;´д`)トホ ホ

IC-9700 はダイレクトサンプリングということなので、ヘテロダイン方式のようにローカルオシレータ はない筈ですし、PlutoSDR には、AD9363 というアジャイルトランシーバチップがあるだけです。こ れらの SDR でもスプリアスが生じるのは、サンプリング周波数やデシメーションおよびインターポ レーションなどによる影響なのでしょうね?!ということは、同じハードウェアを使っていても、SDR の頭文字でもある Software によって、スプリアスの強度や周波数が異なると考えられます。ひょっ としたら、IC-9700 のファームウェアがバージョンアップされていて、-70dBc がクリアできるように なっていたら超有難いんですけど・・・

## **3** 月 **28** 日 エキサイターの機種選定

IC-9700 は 432MHz での EME 用エキサイターとして宜しくないという結論に至ってしまったので、 他の適当な機種を探さねばなりません。435MHz±50MHz のスプリアス発射が-70dBc 以下という 条件で試してみました。

7

 $\mathcal{S}$ 

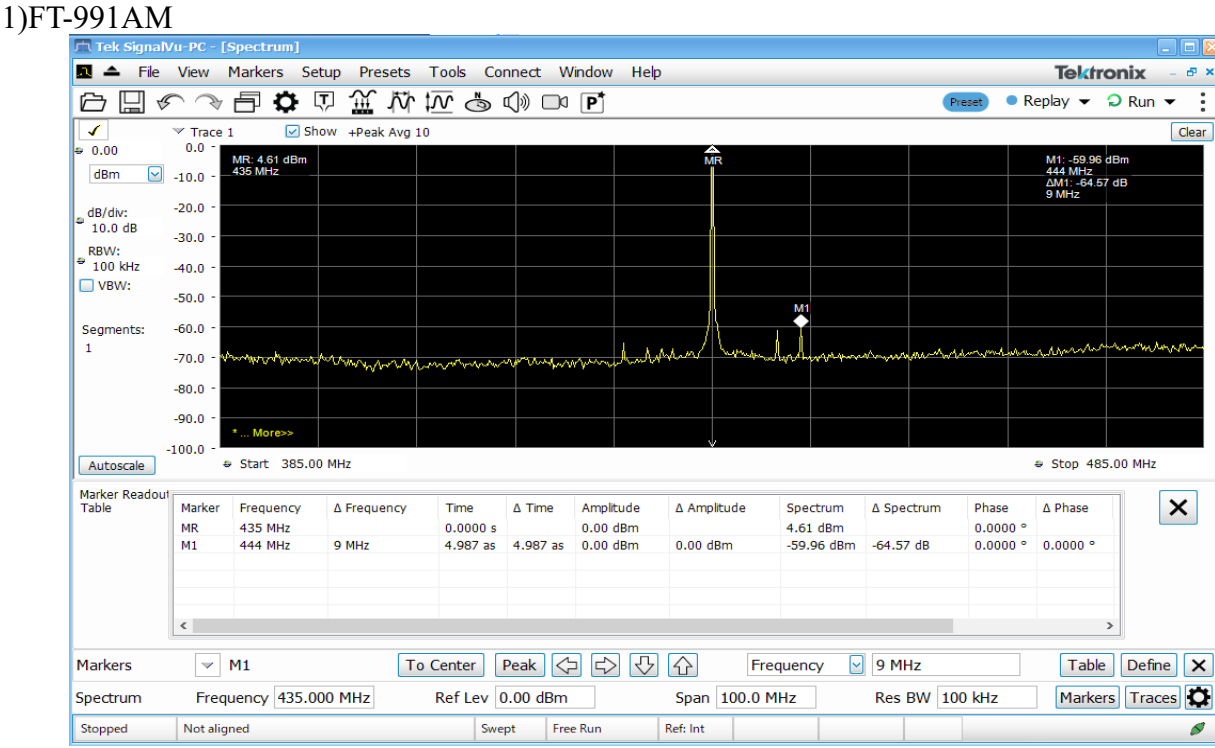

#### 2)FT-818

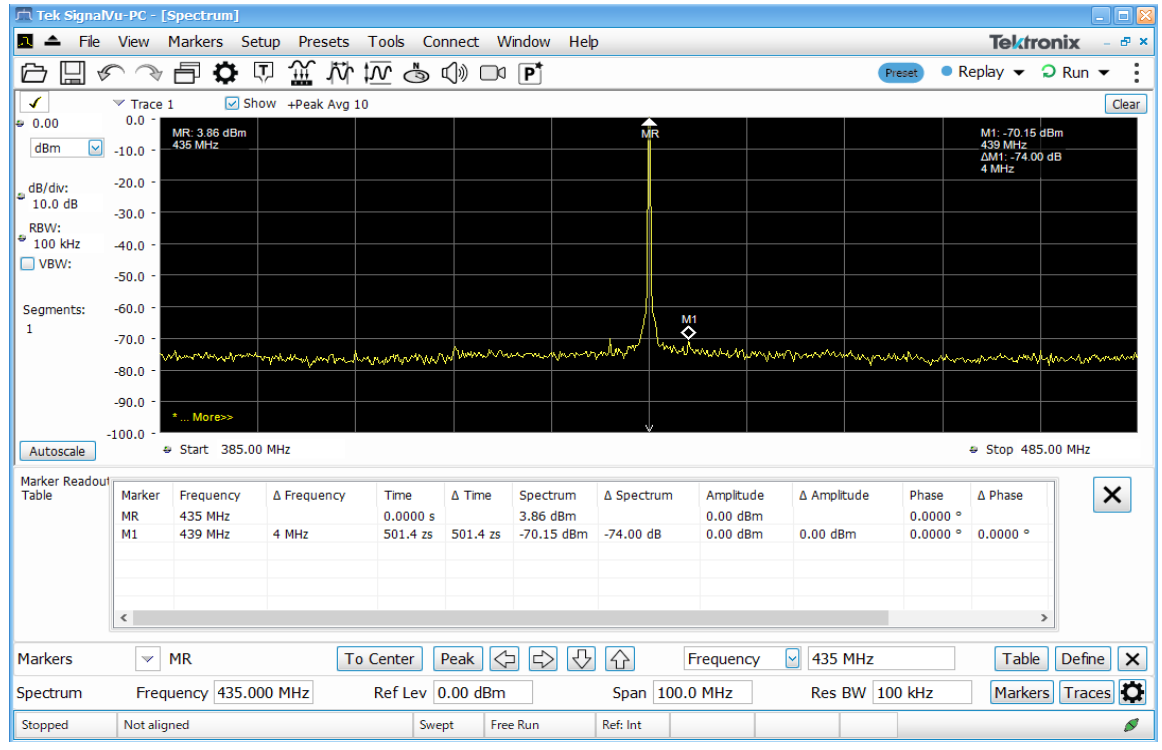

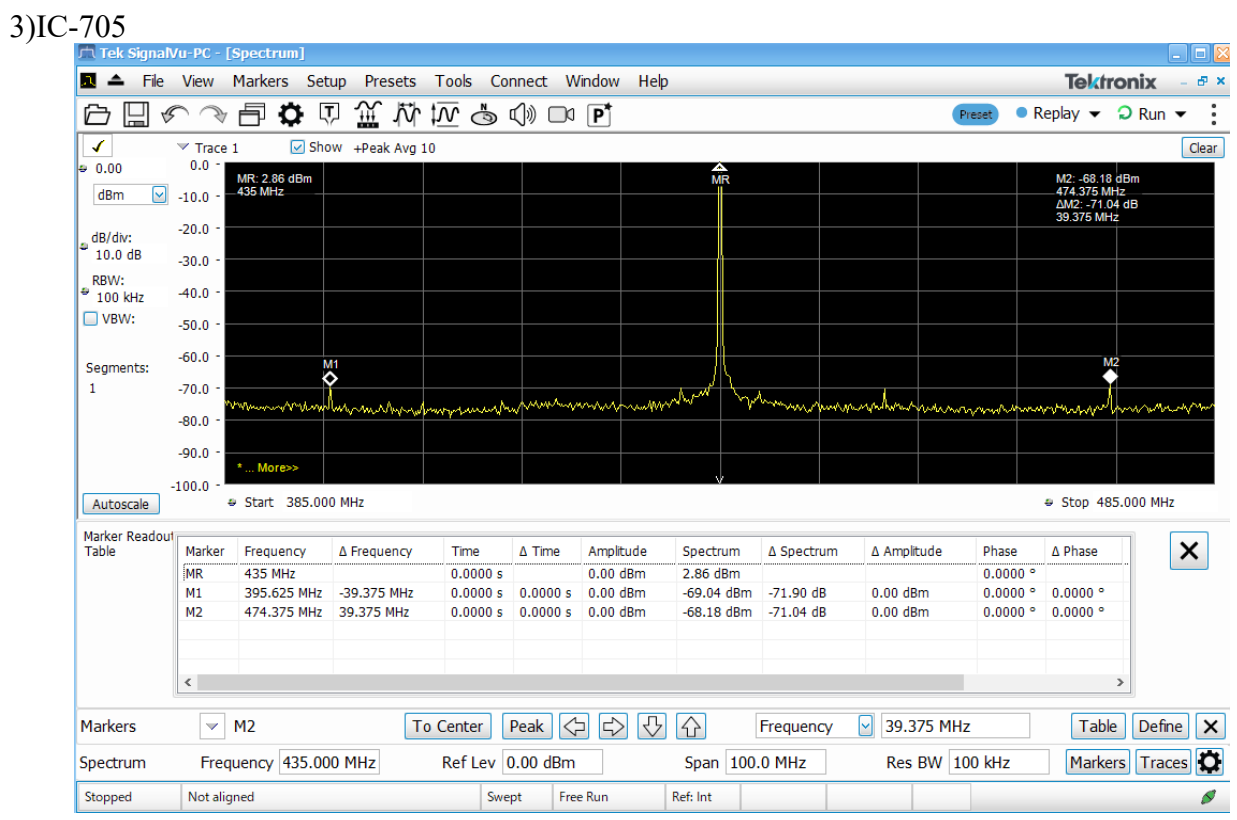

FT-991AM は、444MHz に-64.57dBc のスプリアスがあるので NG です。FT-818 と IC-705 は QRP 機ではありますが、いずれも-70dBc 以下のスプリアスなので合格です。しかし、FT-818 は最 大出力が 6W なので、ゲインが 18dB のリニアでは約 380W 出力なので、少し能力不足です。IC-705 ならば、10W 出力なのでフルパワーでも適度な出力が得られそうです。

## **3** 月 **29** 日 防除(ラビキラー)

昨日、やっとブドウの粗皮剥ぎが終了したので、今日は防除作業をしました。ラビキラーという農 薬は、ブドウトラカミキリ対策です。私は、ブドウ園でブドウトラカミキリらしい昆虫を見たことがない ので、これまで一度も散布したことがありませんでした。しかし、粗皮?ぎをしていると、何の电かは 分からないのですが、何カ所も食害された跡がありましたので、とりあえず予防することにしました。

 ラビキラー 200 倍に展着剤としてアビオン E を 500 倍を加えて、200 リットルの薬液を調整して、 動力噴霧機で散布しました。今年初めての本格的な散布だったので、濃く散布しすぎたようです。 少し薬が足りませんでしたが、まぁ良いかぁ~・・・

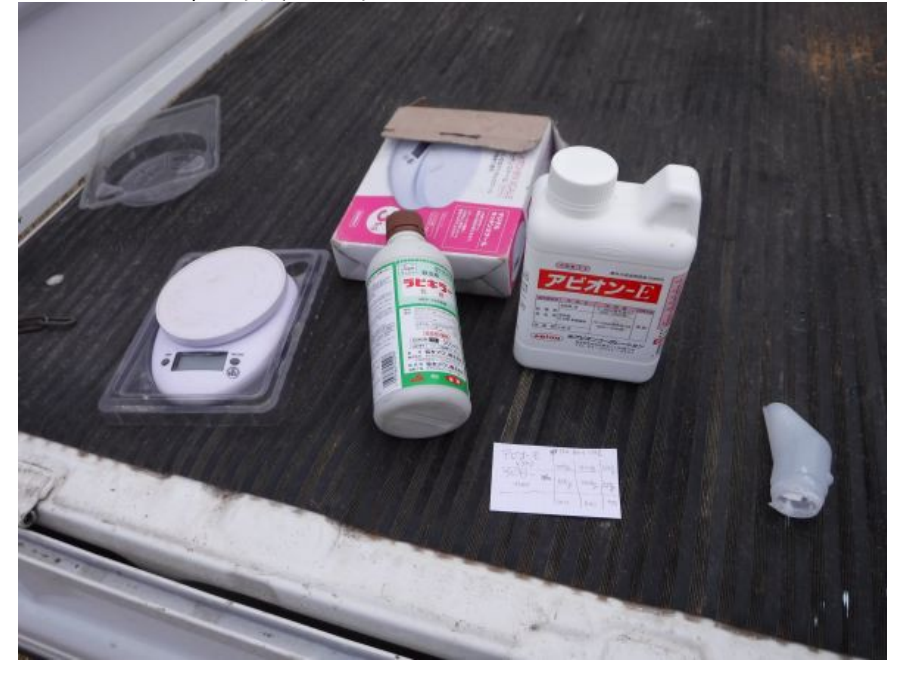

#### **3** 月 **30** 日 物置の土台作り

 アンテナ直下に物置を設置して、その中リグ一式を置いて、LAN でリモートコントロールしようと いう計画です。VHF・UHF では給電線の損失が大きくなるので、折角アンプで増幅してもアンテナ から発射される電波が弱くなってしまいます。いくら給電線に損失があるからと言っても、空中線電 力として許可される出力の上限は決まっているので、アンテナのできるだけ近くにアンプを配置す れば、実質的に出力をアップすることができます。

給電線を太くすれば損失は小さくりますが、太い給電線は高価ですし、取り回しにも難があると いうオマケつきですので、避けなければなりません。なので、アンテナ直下に物置なのです。

リニアアンプ駆動用の電源を増強するために、エフレックス管を地中埋設しました。

次は、リグなどを入れるための物置です。物置の取説には、アンカーボルトで固定するようなこと は書かれていませんが、軽い物置なので、風で倒れた飛んで行ったりしてもいけませんので、アン カーボルトを土台に設けました。

昨日、ホームセンターで買ったインスタント生コンによる捨てコンを打って、コンクリートブロックを 設置して、レベルを出しておきました。

今日は、仕上げに、インスタントセメントで天端直しをしました

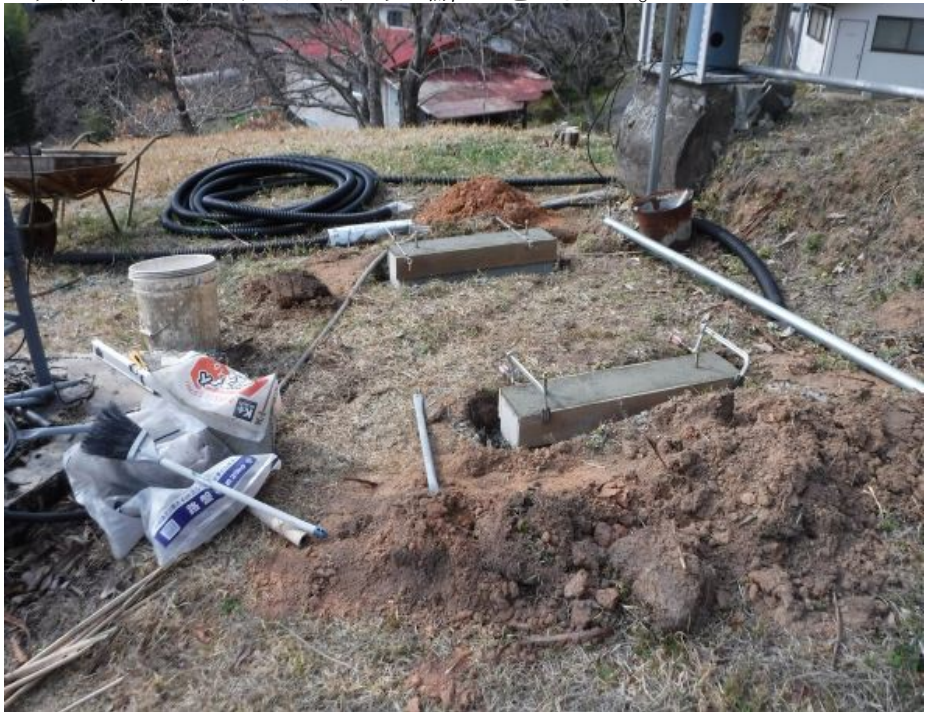

## **3** 月 **31** 日 **DXCC** ステータス **20220331**

3月31日は区切りの良い日なので、DXCCのコンファーム状況をチェックしました。

#### **Your Logbook DXCC Account (JH4ADK - JAPAN)**

#### **Account Status**

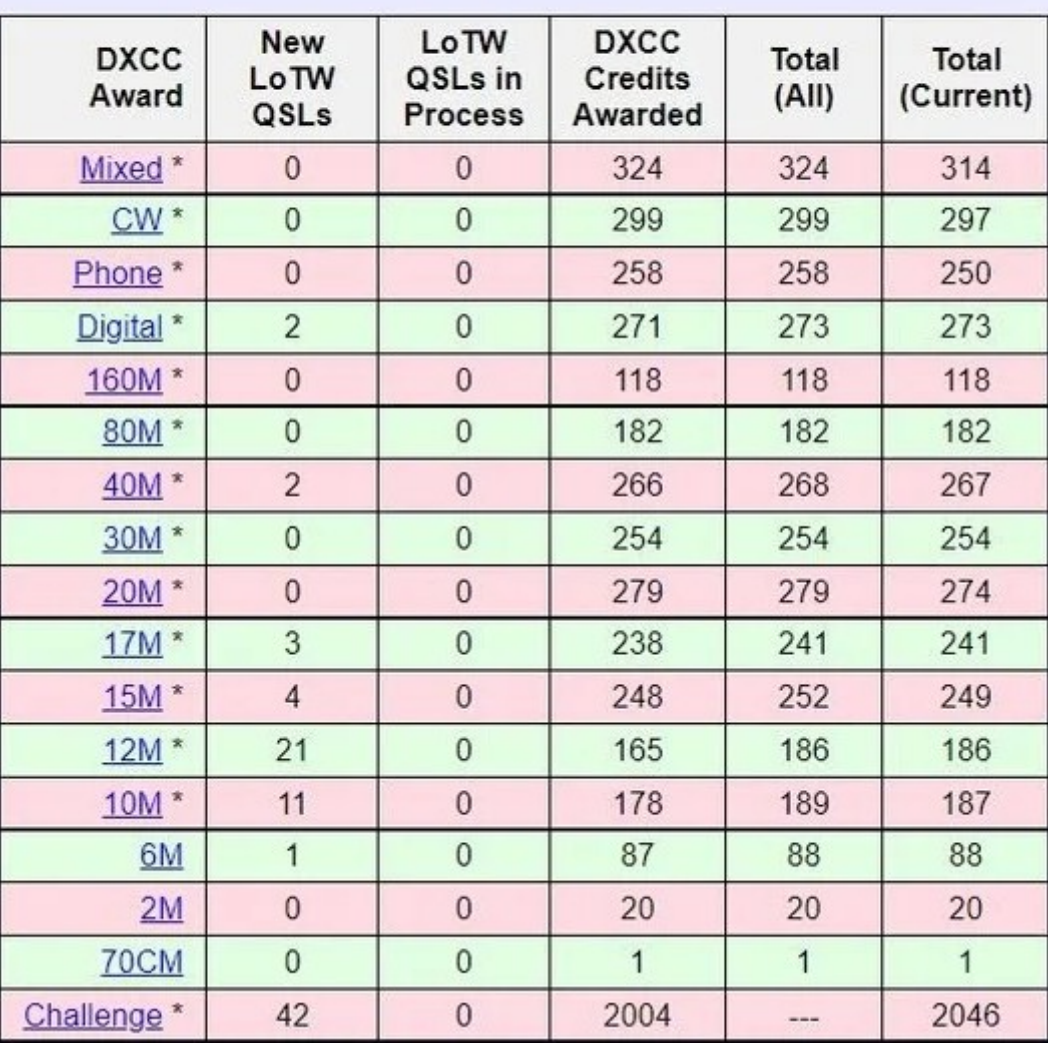

昨年 10 月 31 日には、DXCC challenge が 1965 でしたが、2021 年 12 月 31 日には 2000 を超え て、現在は 2046 になりました。これから 2~3 年はサイクル 25 の上昇期なので、ハイバンドでの DX との交信がやり易くなるでしょうし、簡単に QSO できる FT8 などのデジタルモードのおかげで、 非力な自分にもお鉢が回ってくるだろうと期待しています。2025 年末までには、DXCC Challenge 2500 を達成したいものです。

 また、6m の DXCC は現在 88 なので、あと 12 エンティティーで 10 バンド DXCC 達成です。今夏 のマルチホップと秋の DX シーズンで、今年中に 10 バンド DXCC を達成したいものです。